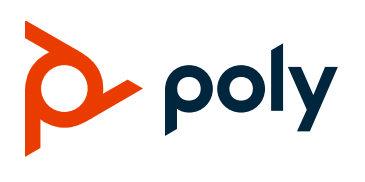

**RELEASE NOTES** 

# Poly UC Software 5.9.6

## Applies to Polycom VVX Business Media Phones, Poly VVX **Business IP Phones, and Polycom SoundStructure VoIP Interface Phones**

Poly announces the release of Poly Unified Communications (UC) Software 5.9.6. This document provides the latest information about this release.

# **Contents**

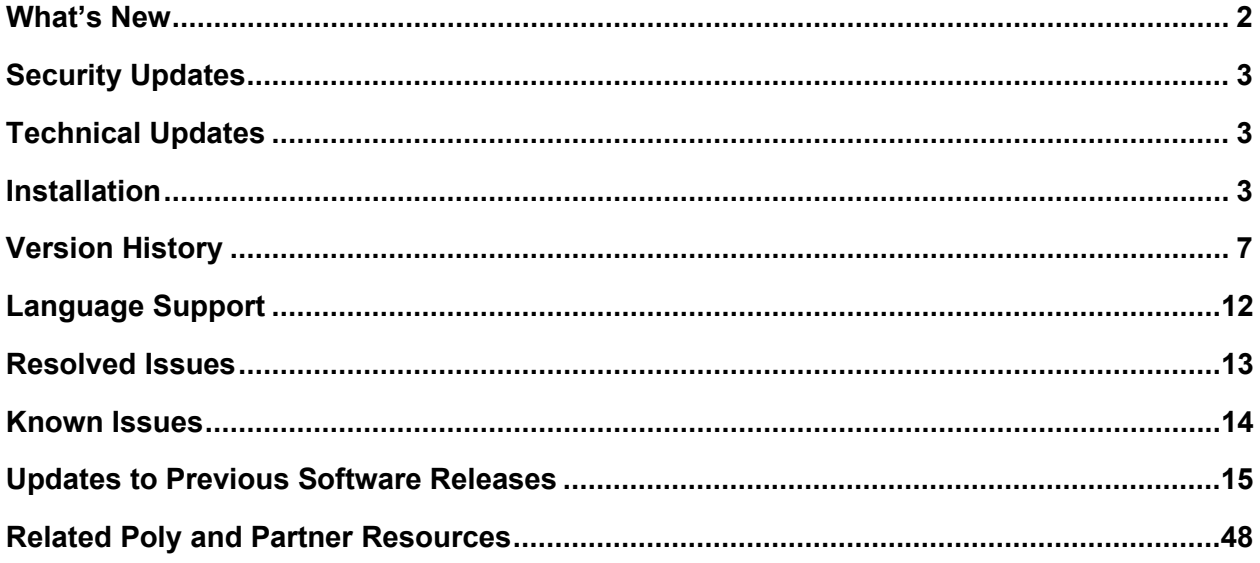

# <span id="page-1-0"></span>**What's New**

The following sections describe updates to UC Software 5.9.6.

## *Supported Phone models*

The following phones are supported in UC Software 5.9.6:

- VVX 101/201
- VVX 150
- VVX 250
- VVX 301/311
- VVX 350
- VVX 401/411
- VVX 450
- VVX 501

The following phones are supported in UC Software 5.9.6 but do not receive new feature updates:

- VVX 300/310
- VVX 400/410
- VVX 500
- VVX 600

The following phone is not supported beginning with UC Software 5.9.6 but is still supported in previous UC Software versions:

• VVX 1500

## *New Parameters*

The following parameters have been added in this release:

#### **httpd.cfg.session.maxSessions**

Defines the maximum active sessions the user can have at a time. If the user reached the max limit and tries to create another session, all old sessions will expire.

- 1 Minimum
- 20 Maximum
- 10 (default)

Changes require restart or reboot.

#### **httpd.cfg.session.maxSessionAge**

Defines the maximum duration of inactivity (in seconds) a session can be valid. After this duration of inactivity, a user must reauthenticate.

60 – Minimum 86400 – Maximum 900 (default)

Changes require restart or reboot.

## *Parameter Updates*

UC Software 5.9.6 updates the following parameters:

```
voIpProt.SIP.naptrAllowDuplicateTransport.enable
```
0 (default) – Disabled

1 – Allows duplicate transport in NAPTR resources

#### **up.rearUsbPort.lowPowerAlert.enabled**

0 – Low-power alert for rear USB port doesn't display when you connect the phone to class-0 Power over Ethernet (PoE)

1 (default) – The low-power alert displays for the rear USB port when you connect the phone to class-0 PoE

#### **feature.ResetHostSettings.enabled**

0 – Disabled

1 (default) - Settings reset in guest mode and follow the host settings

# <span id="page-2-0"></span>**Security Updates**

Please see the [Security Center](http://support.polycom.com/PolycomService/support/us/support/documentation/security_center.html) for the security advisories, bulletins, and related acknowledgments and recognition.

# <span id="page-2-1"></span>**Technical Updates**

For technical updates regarding UC Software and VVX products, see the Poly Engineering Advisories [and Technical Notifications page.](https://support.polycom.com/content/support/north-america/usa/en/support/voice/polycom-uc/polycom-engineering-advisories-and-technical-notifications.html)

# <span id="page-2-2"></span>**Installation**

Consider the following information when installing or updating to Poly UC Software 5.9.6:

● You must use BToE 3.8.0 or later with UC Software 5.9.6. Poly recommends that you upgrade existing BToE and PDC desktop applications to the latest version starting with Poly UC Software 5.9.6. If you update the BToE or PDC application without updating to UC Software 5.9.6 or vice versa, the applications don't work with Polycom phones.

For more information, see *[Updating to the Latest Versions of the Polycom Better Together over](https://support.polycom.com/content/dam/polycom-support/products/voice/polycom-uc/other-documents/en/2018/bote-pdc-application-upgrade-ea318.pdf)  Ethernet (BToE)* and *[Polycom Desktop Connector \(PDC\) Desktop Applications \(EA 318\).](https://support.polycom.com/content/dam/polycom-support/products/voice/polycom-uc/other-documents/en/2018/bote-pdc-application-upgrade-ea318.pdf)*

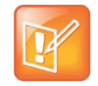

Poly recommends setting the contrast value to **25** on VVX 3XX phones when you upgrade to Poly UC Software 5.9.6.

## *Download the Distribution Files*

To download UC Software 5.9.6, you can choose the combined UC Software package or the split UC Software package, both in ZIP file format. The combined version contains all files for all phone models. The split software package is smaller, downloads more quickly, and contains sip.ld files for each phone model. This enables you to choose provisioning software for your phone model and maintain software versions for each model in the same root directory.

For general use, Polycom recommends using the split resource file that corresponds to the phone models for your deployment. To match the correct UC software resource file to your phone model, see the **Understand the Combined and Split ZIP Files** table. If you're provisioning your phones centrally using configuration files, download the corresponding resource file and extract the configuration files to the provisioning server. Make sure that you maintain the folder hierarchy in the ZIP file.

The current build ID for the sip.ld and resource files is UCS 5.9.6.2996.

## *Understand the Combined and Split ZIP Files*

To understand the files distributed in the combined ZIP file, refer to the following table.

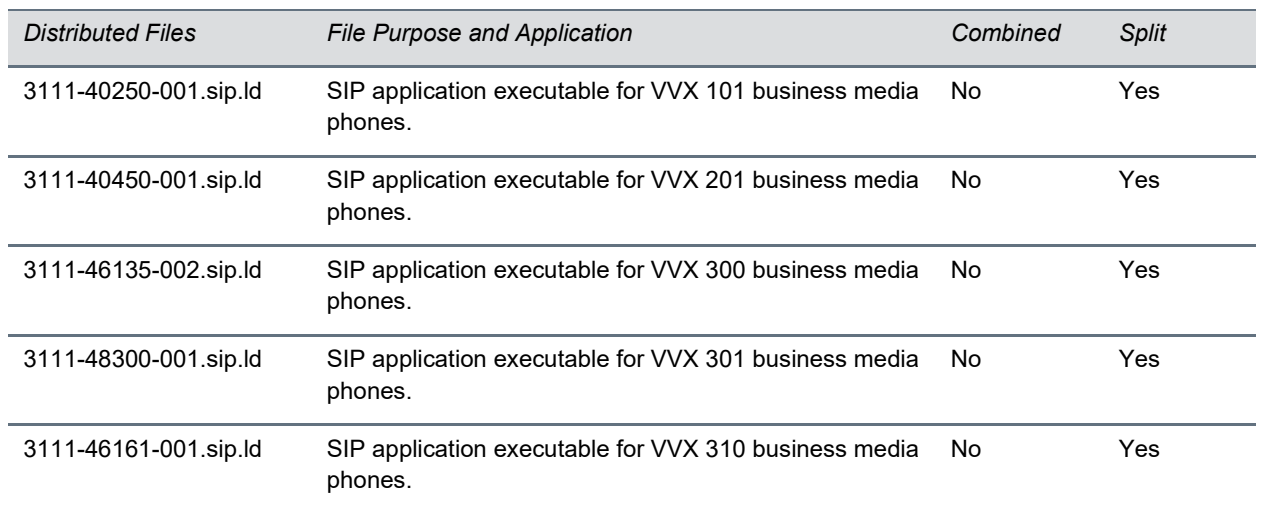

#### **Understand the Combined and Split ZIP Files**

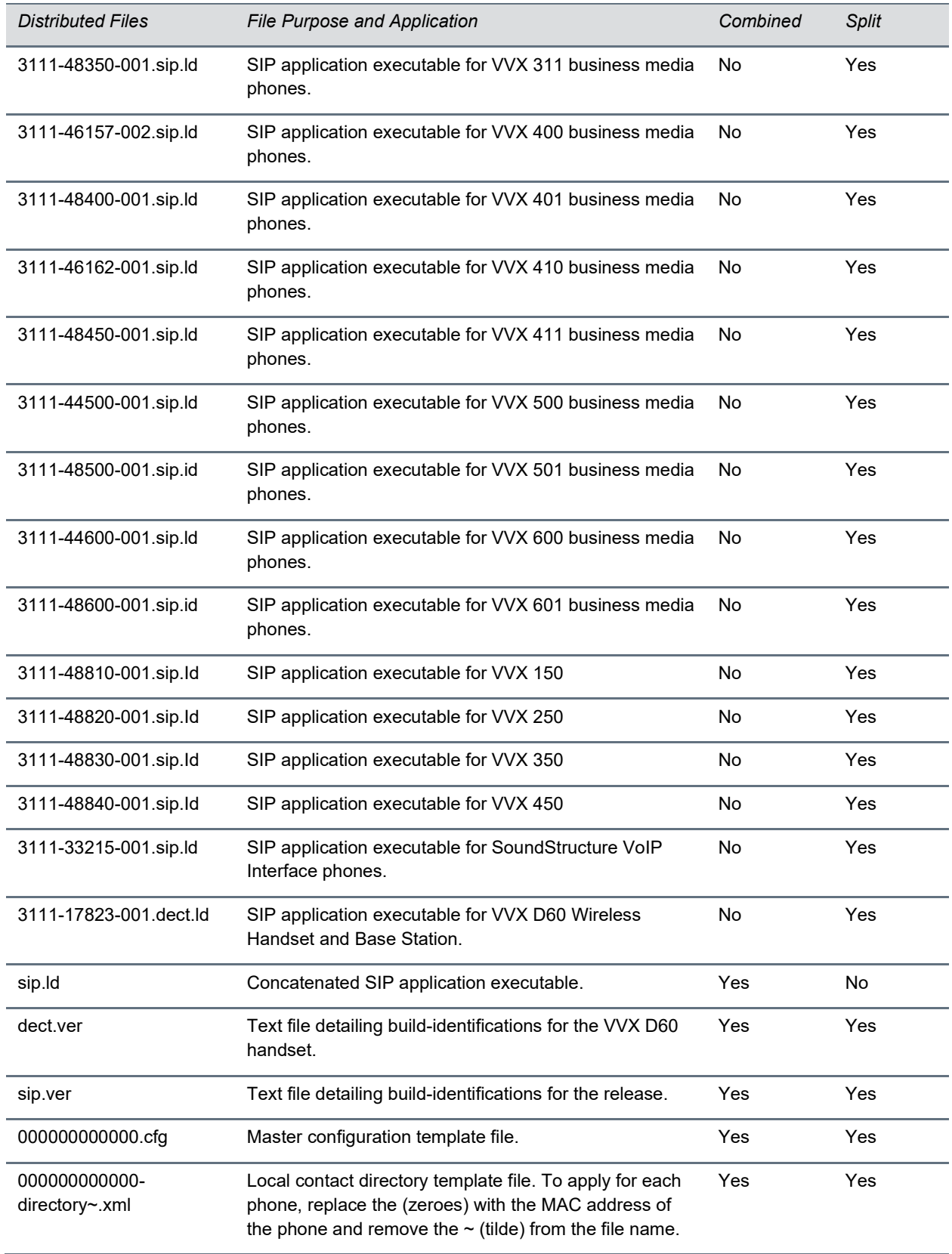

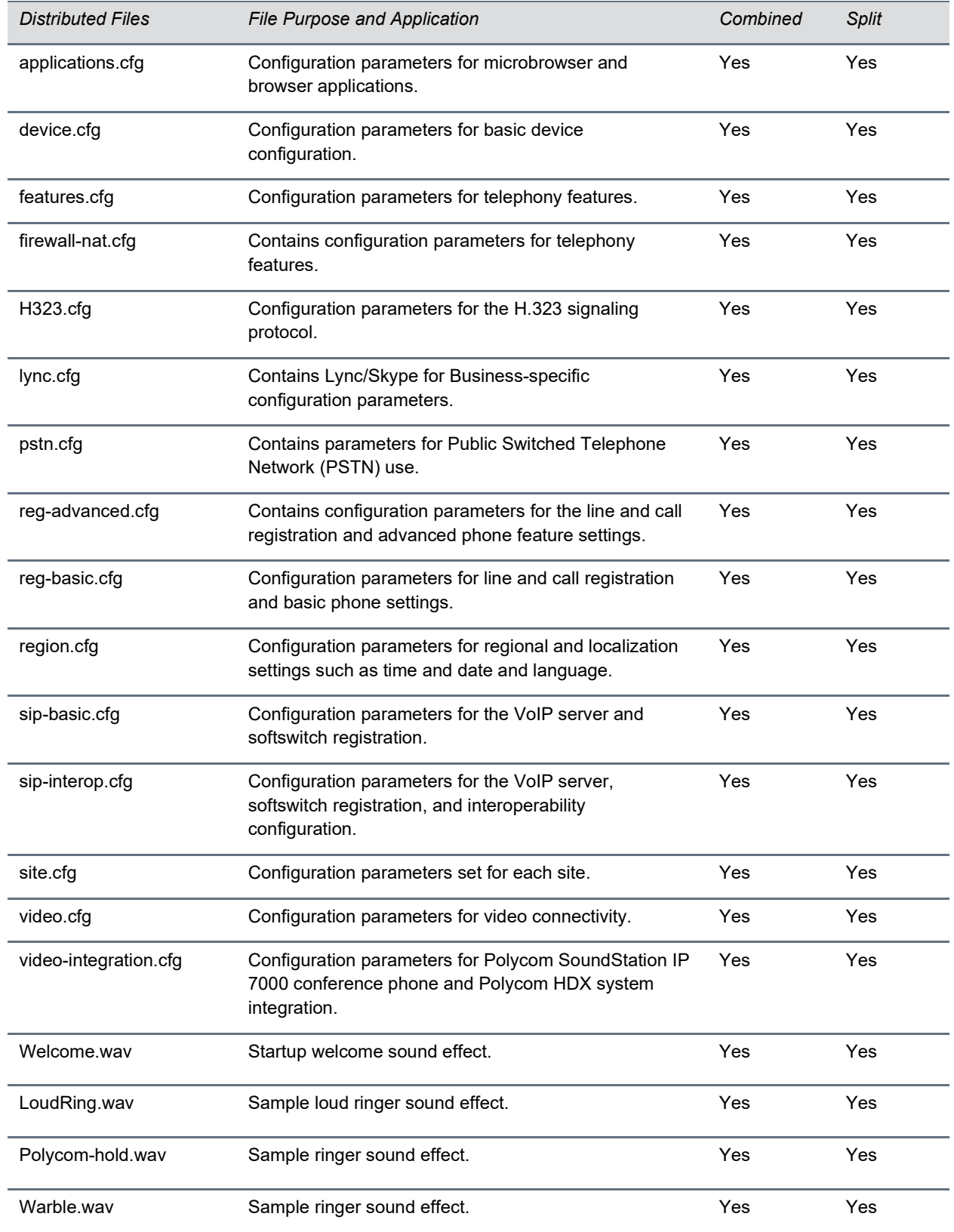

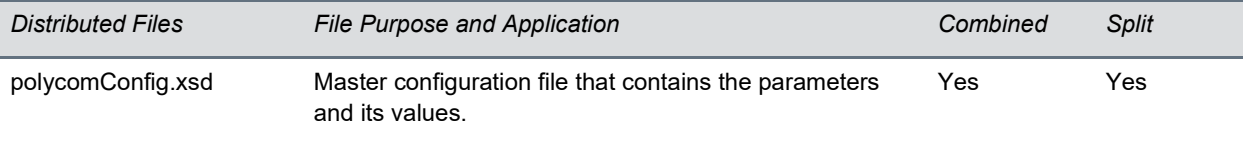

# <span id="page-6-0"></span>**Version History**

This following table lists the release history of Polycom Unified Communications (UC) Software.

#### **Version History**

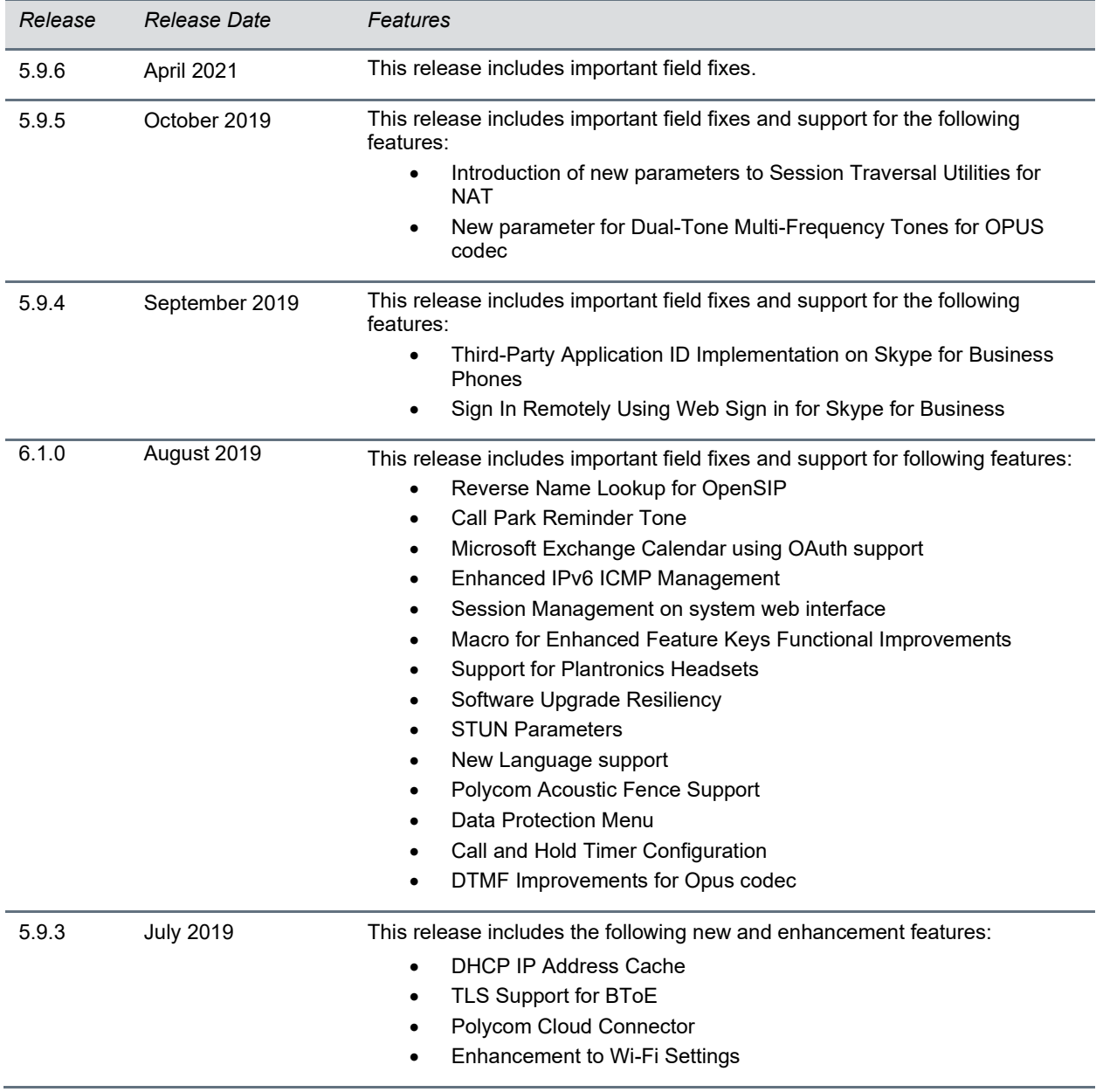

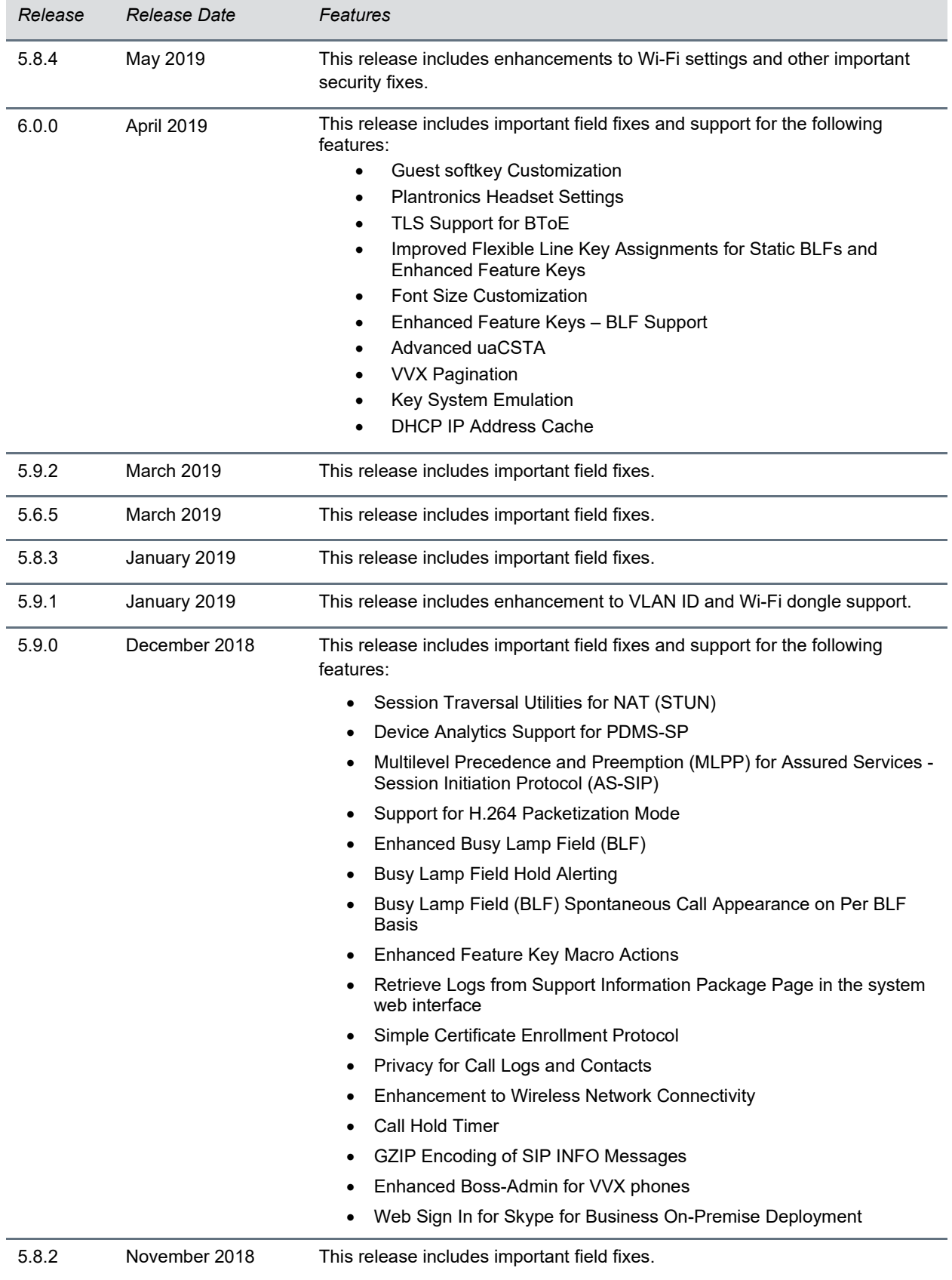

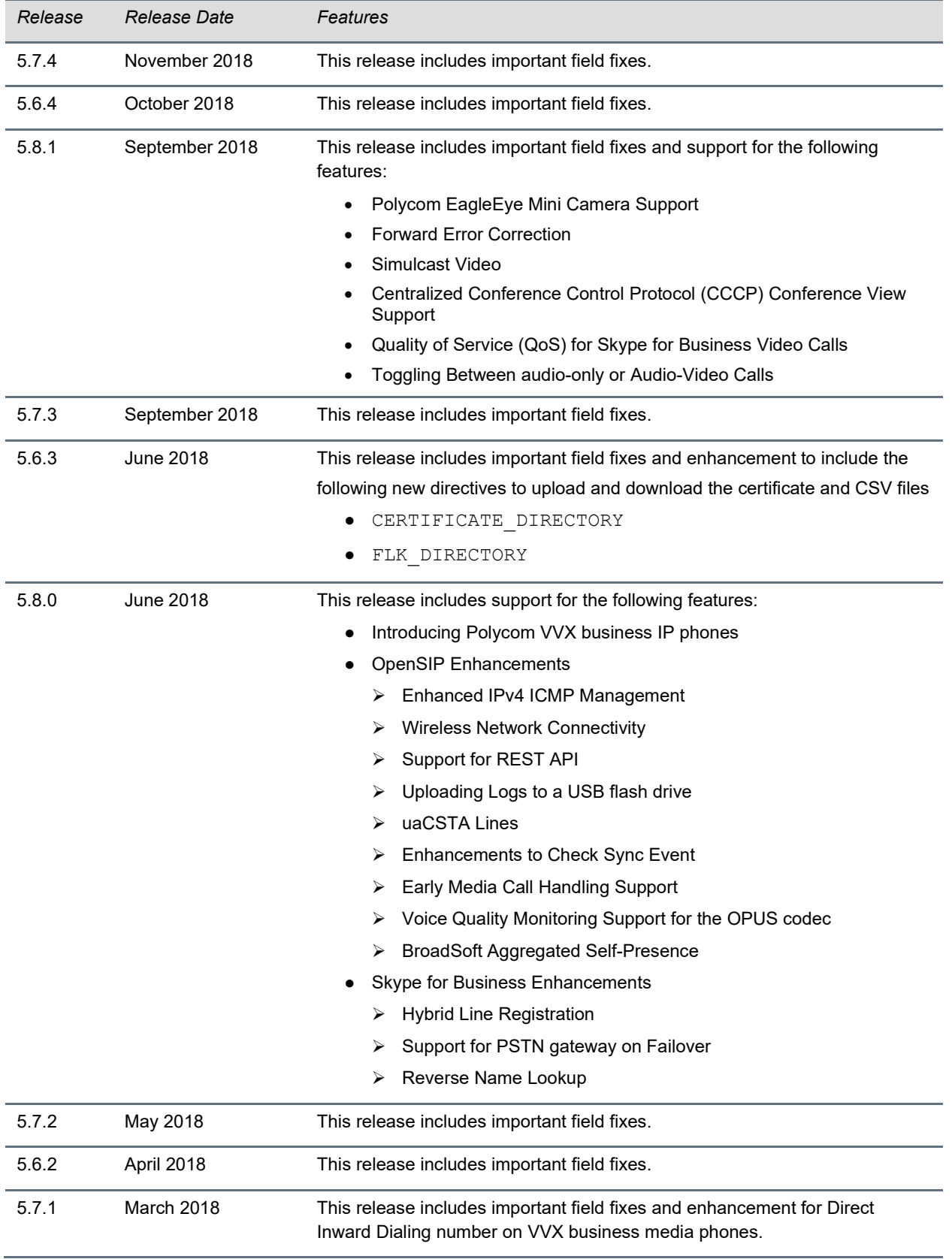

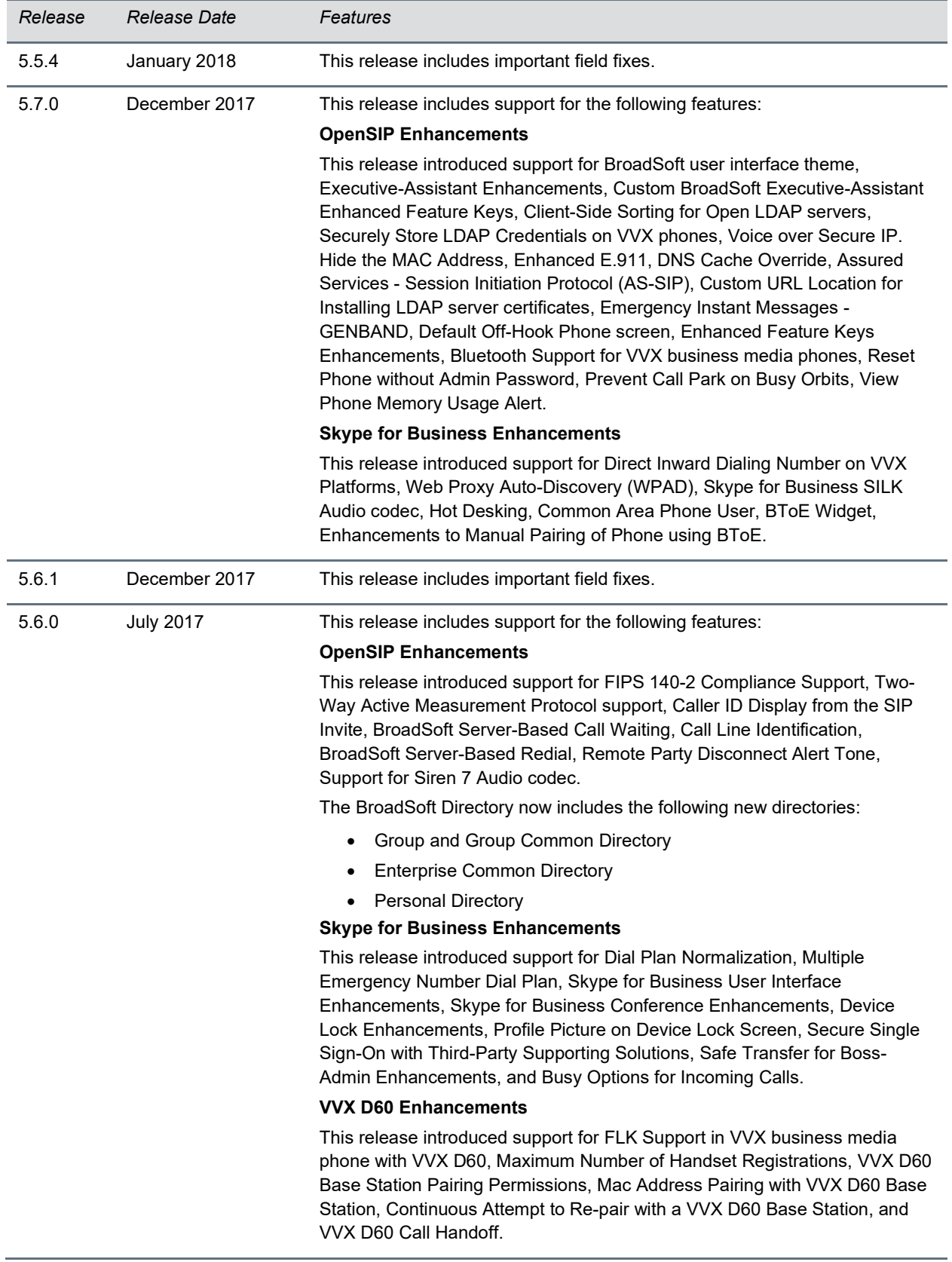

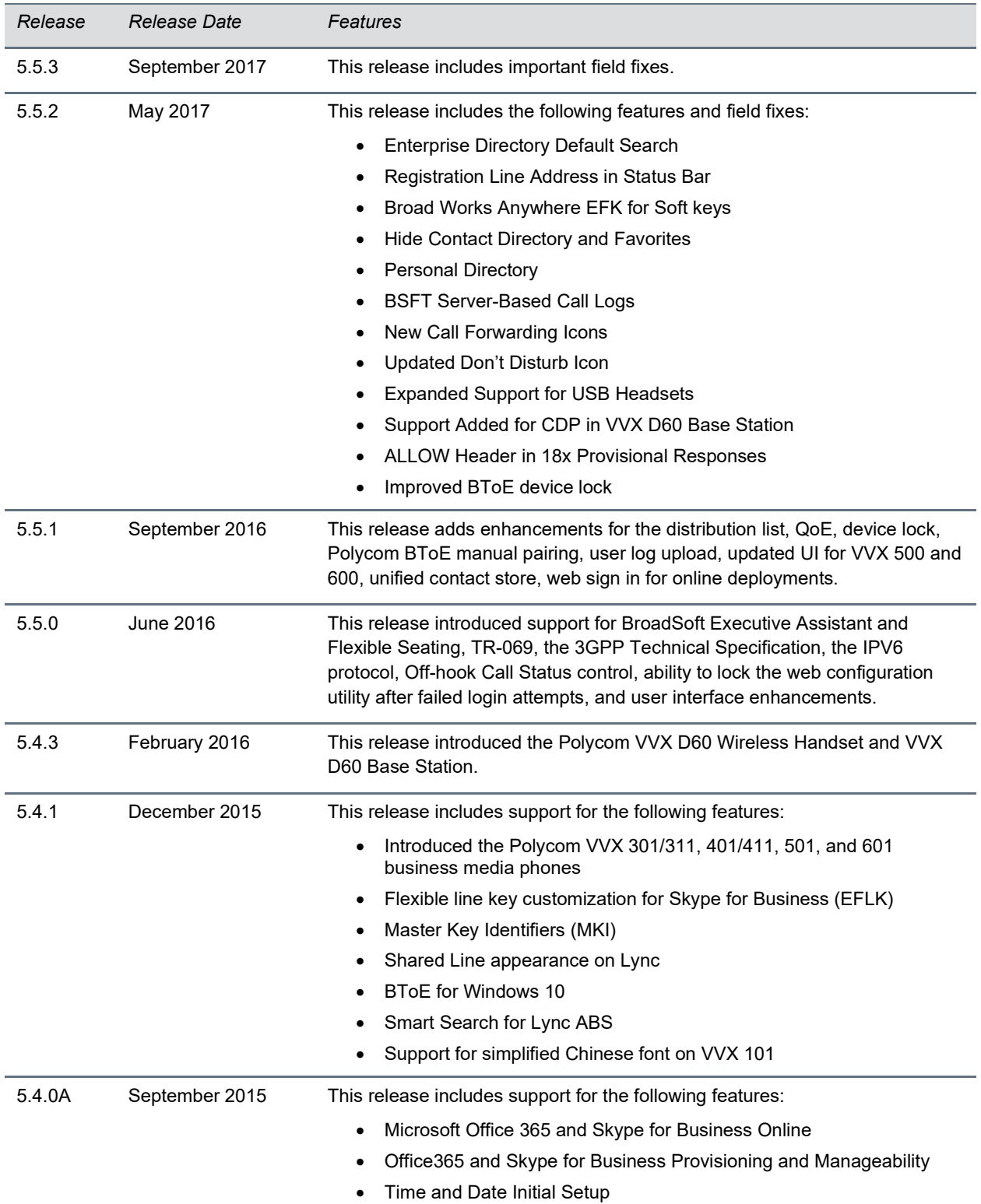

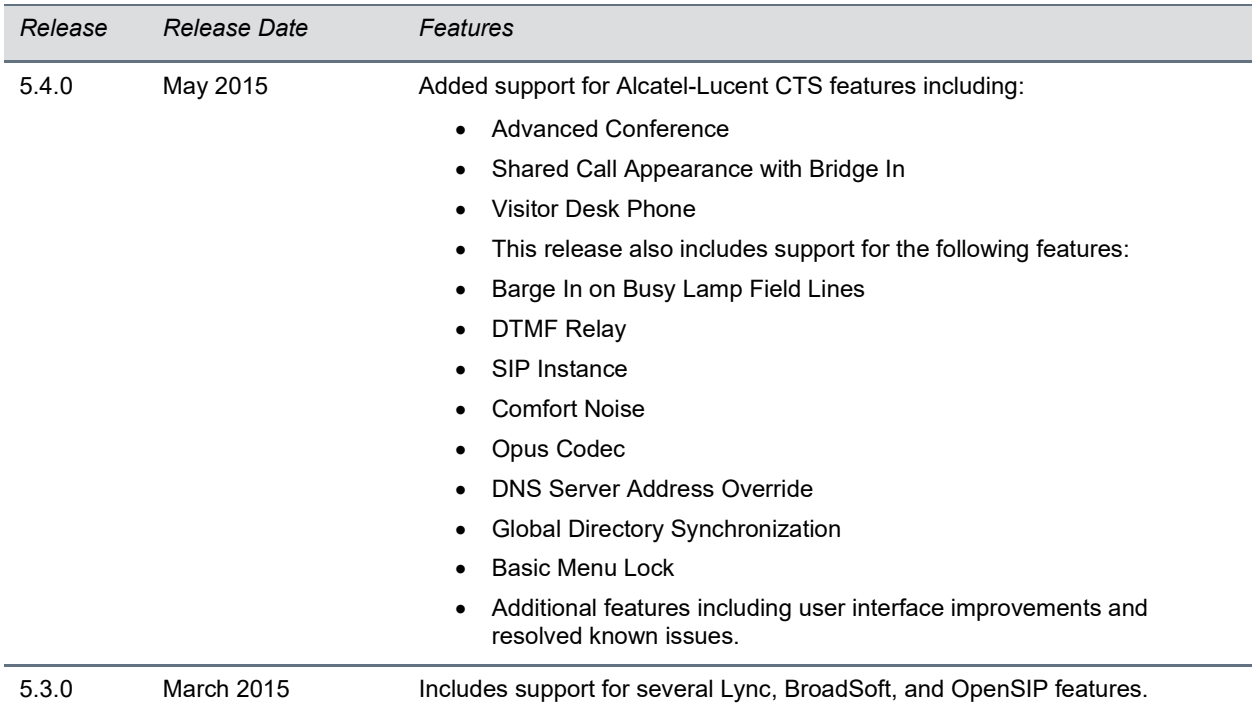

# <span id="page-11-0"></span>**Language Support**

The VVX phone user interface includes native support for the following languages:

- Arabic, UAE
- Chinese, Traditional
- Chinese, Simplified
- Danish, Denmark
- Dutch, Netherlands
- English, Canada
- English, United Kingdom
- English, United States
- French, Canada
- French, France
- German, Germany
- Italian, Italy
- Japanese, Japan
- Korean, Korea
- Norwegian, Norway
- Polish, Poland
- Portuguese, Brazil
- Russian, Russia
- Slovenian, Slovenia
- Spanish, Spain
- Swedish, Sweden

# <span id="page-12-0"></span>**Resolved Issues**

The following table lists the resolved issues in UC Software 5.9.6.

#### **Resolved Issues in UC Software 5.9.6**

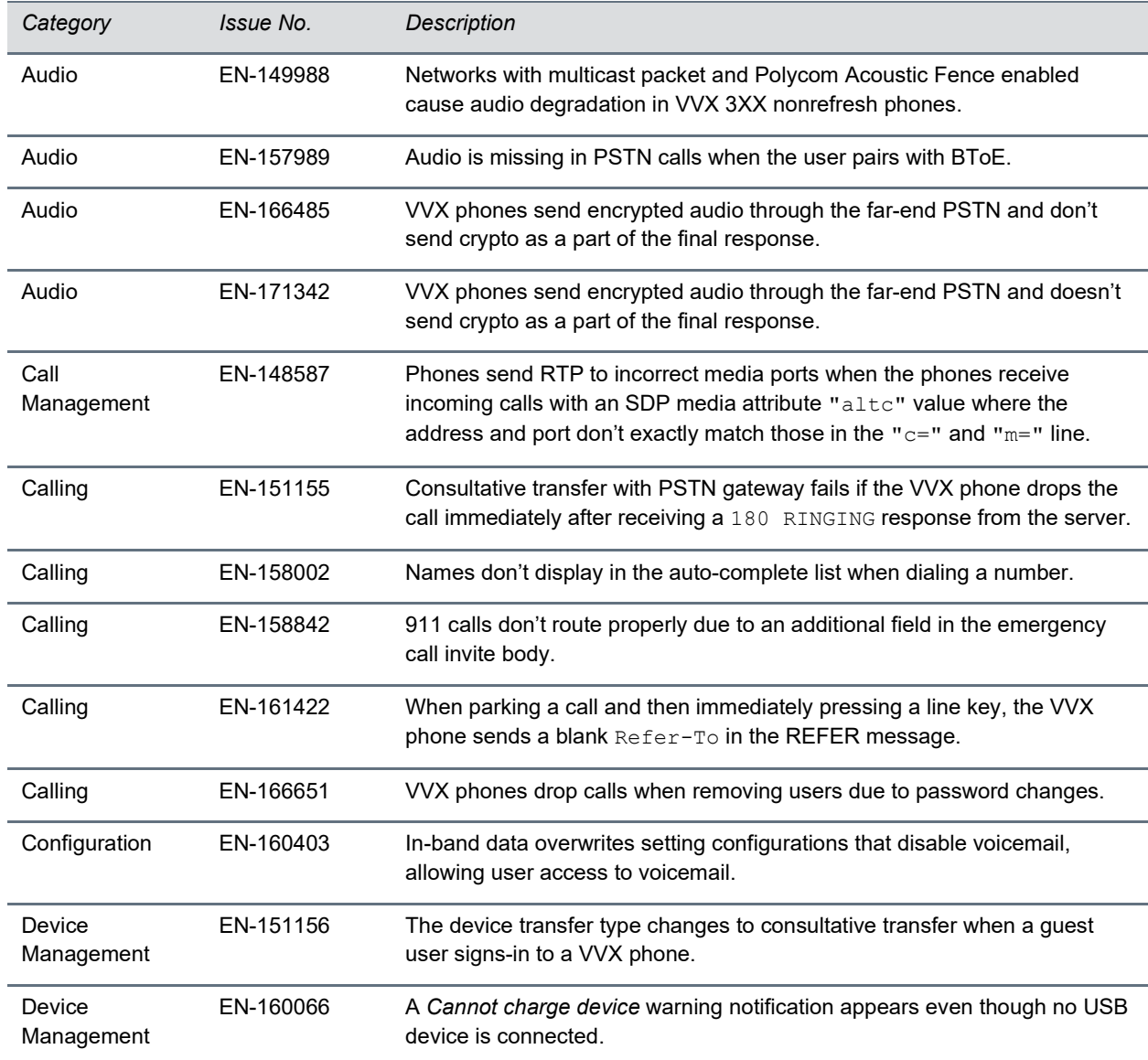

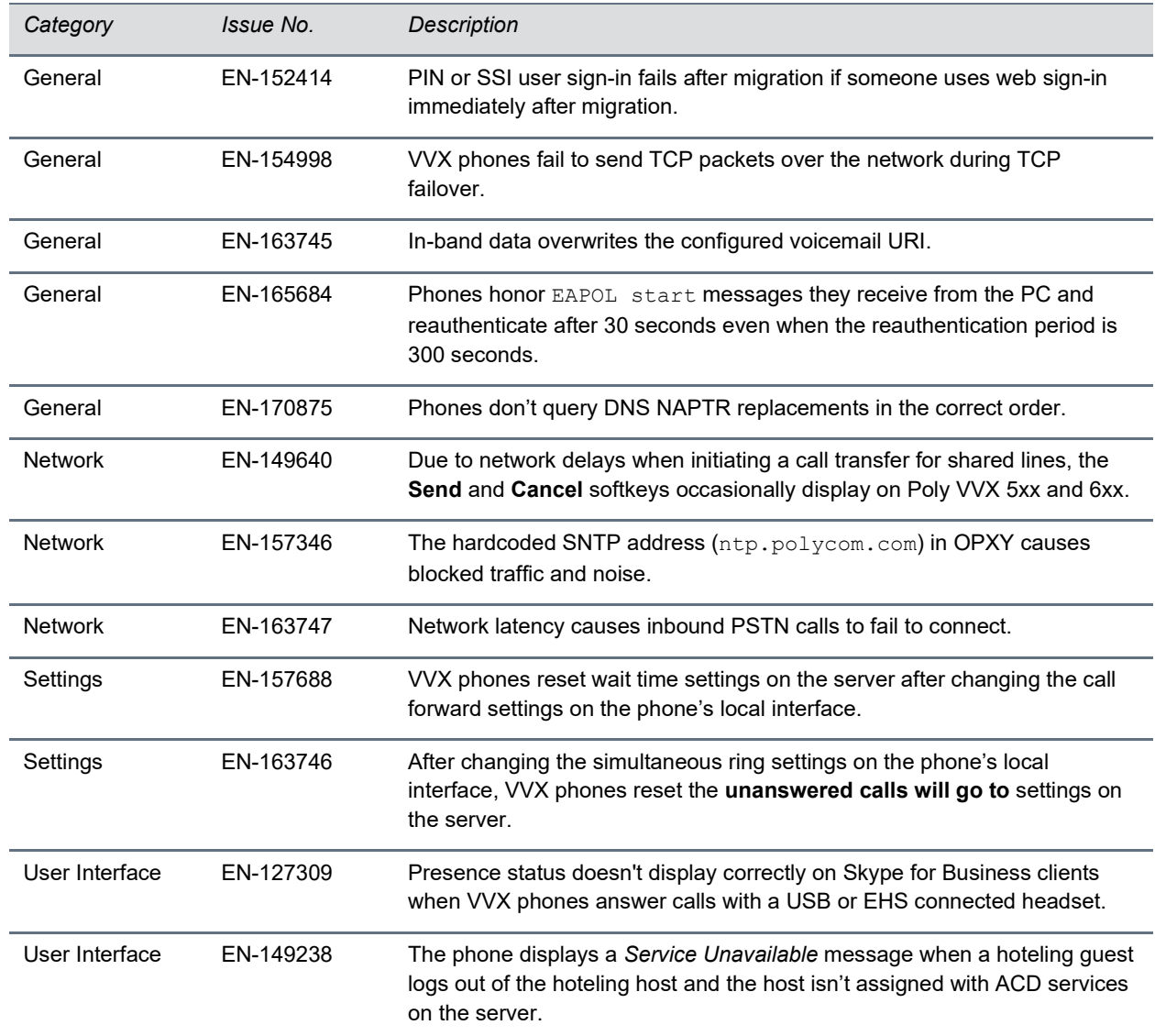

# <span id="page-13-0"></span>**Known Issues**

This section lists the known issues and suggested workarounds for this release and previous releases.

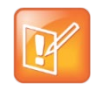

These release notes do not provide a complete listing of all known issues that are included in the software. Issues not expected to significantly impact customers with standard voice and video conferencing environments may not be included. In addition, the information in these release notes is provided as-is at the time of release and is subject to change without notice.

#### **Known Issues**

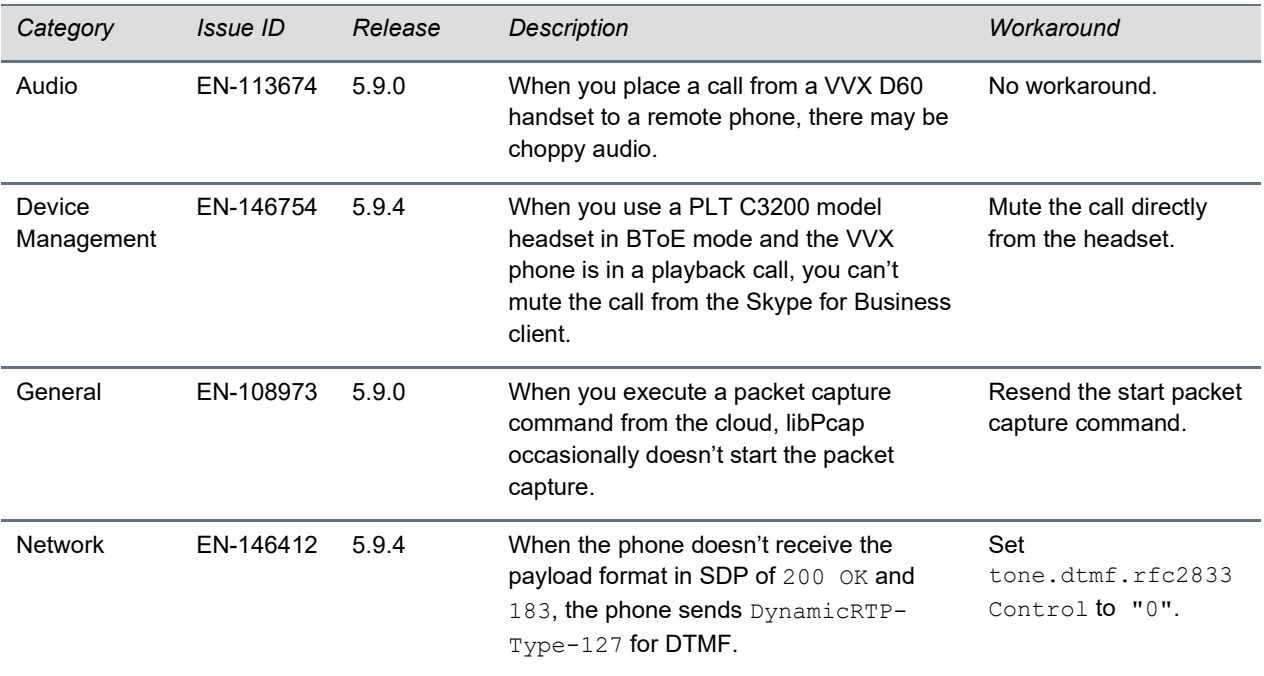

# <span id="page-14-0"></span>**Updates to Previous Software Releases**

This section describes the new features and enhancements to previous UC Software releases.

## *What's New in UC Software 5.9.5*

Poly Unified Communications (UC) Software 5.9.5 is a release for OpenSIP and Skype for Business deployments. These release notes provide important information on software updates, phone features, and known issues.

## **Important Note About Use of UC Software in Skype for Business Deployments**

Customers in Skype for Business deployments should only use software releases that Microsoft has qualified or maintenance releases built on a qualified release.

Microsoft qualification may fall behind Poly Generally Available dates for UC Software, hence we request customers to check whether a release has been qualified before deploying new software. For all latest Microsoft qualified releases, visit the [Polycom UC Software for Skype for Business Deployments](https://support.polycom.com/content/support/north-america/usa/en/support/voice/polycom-uc/polycom-uc-software-for-lync.html) page for a list of qualified releases.

### **New Features and Enhancements**

Poly UC Software 5.9.5 includes the following new feature and enhancements:

- [Dual-Tone Multi-Frequency Tones Parameter](#page-15-0)
- [Session Traversal Utilities for NAT \(STUN\) Parameters](#page-15-1)
- [FIPS 140-2 Compliance Support](#page-16-0)

#### <span id="page-15-0"></span>*Dual-Tone Multi-Frequency Tones Parameter*

Poly UC Software 5.9.5 introduces a new parameter for Dual-Tone Multi-Frequency (DTMF) to publish the DTMF frequency on the Opus codec.

#### **tone.dtmf.rfc2833.SupportOpusClockRate**

- 1 (default) Publishes the Telephone-event DTMF frequency as 48000 Hz along with 8000 Hz on Opus codec.
- <span id="page-15-1"></span>0 - Publishes the Telephone-event DTMF frequency as 8000 Hz on Opus codec.

### *Session Traversal Utilities for NAT (STUN) Parameters*

Poly UC Software 5.9.5 supports Session Traversal Utilities for NAT (STUN), a network protocol used in NAT traversal for real-time IP communications, such as voice, video, and messaging.

This section lists parameters that configure Simple Traversal of UDP though NAT (STUN).

#### **nat.refresh.interval**

Set the time interval for the phone to send STUN binding indications to keep the NAT port open and the phone reachable.

30 seconds (default) - The phone sends STUN binding indications for every 30 seconds to keep the NAT port open and the phone reachable.

0 second - Disable STUN Binding indication to refresh NAT bindings.

3600 seconds

#### **nat.device.pollInterval**

Set the time interval for the phone to send STUN binding request to the STUN server to detect whether NAT device is rebooted.

60 seconds (default) - The phone sends the STUN binding requests to the STUN server for every 60 seconds. If NAT IP address or the port details in the STUN binding response don't match with the previous binding response, the phone automatically restarts.

0 - The phone doesn't check whether NAT device is rebooted. If NAT device is rebooted and the NAT IP address or the port is changed, the phone doesn't receive any incoming messages as the IP address and port details published in SIP register message don't match. You need to restart the phone manually to make the changes effective. Poly recommends not to set the value as 0 second.

900 seconds

### <span id="page-16-0"></span>*FIPS 140-2 Compliance Support*

The Federal Information Processing Standard (FIPS 140-2) compliance is a cryptographic function. This feature is now supported on VVX 501 and 601 business media phones.

The following parameter enables or disables the FIPS 140-2 feature.

#### **device.sec.TLS.FIPS.enabled**

0 (default) - Does not allow the phone to use the FIPS-compliant cryptography feature.

1 - Allows the phone to use the FIPS-compliant cryptography feature.

### **Configuration File Enhancements**

The following table list provides configuration file enhancements that include new or changed parameters for the Poly UC Software 5.9.5 release. For more information on using configuration parameters to enable or disable features, see the latest *Polycom UC Software Administrator Guide* for your release, available at [Latest Polycom UC Software Release](https://support.polycom.com/content/support/north-america/usa/en/support/voice/polycom-uc/polycom-uc-software-release.html)**.**

#### **reg.x.secureTransportRequiresSrtp**

0 (default) – Doesn't allow the phone to dynamically overwrite the configured values of reg.x.srtp.offer parameter and reg.x.srtp.require parameter based on the NAPTR response for per line registration.

1 – Allows the phone to dynamically overwrite the configured values of  $req.x.srtp.offer$  parameter and reg.x.srtp.require parameter based on the NAPTR response for per line registration to enable SRTP only.

#### **dns.cache.dynamicRestore.enable**

1 – Allows the phone to restore the expired cache entries to a specified TTL when the DNS server isn't reachable.

0 (default) – Doesn't allow the phone to restore the expired cache entries to a specified TTL when the DNS server isn't reachable.

#### **dns.cache.dynamicRestore.ttl**

Specify a TTL value to restore the expired cache entries when the DNS server isn't reachable.

120 (default)

90 to 600 seconds.

### **Resolved Issues**

The following table lists the resolved issues in UC Software 5.9.5.

#### **Resolved Issues in UC Software 5.9.5**

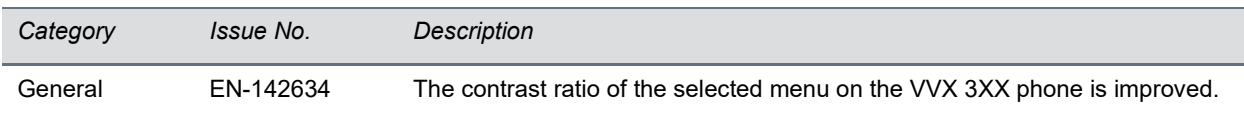

## *What's New in UC Software 5.9.4*

Polycom Unified Communications (UC) Software 5.9.4 is a release for OpenSIP and Skype for Business deployments. These release notes provide important information on software updates, phone features, and known issues.

### **New Features and Enhancements**

Polycom UC Software 5.9.4 includes the following new feature and enhancements:

- [Third-Party Application ID Implementation on Skype for Business Phones](#page-17-0)
- [Sign In Remotely Using Web Sign-In for Skype for Business](#page-18-0)

### <span id="page-17-0"></span>*Third-Party Application ID Implementation on Skype for Business Phones*

[Microsoft announced](https://techcommunity.microsoft.com/t5/Skype-for-Business-Blog/OAuth-2-0-and-third-party-application-ID/ba-p/482876) the end of support for the existing Azure application ID currently used by third-party device vendors that use the OAuth 2.0 authorization protocol. To retain authentication to Microsoft services and the ability to sign in to Skype for Business, you must update the firmware to implement a third-party application ID on all impacted certified Skype for Business phones by January 15, 2020.

The following deployments include Skype for Business IP phones certified under Microsoft's 3<sup>rd</sup> Party IP Phones (3PIP):

- Skype for Business Online
- Skype for Business On-Premises Hybrid (with modern authentication deployed)

Polycom adheres to the Microsoft announcement and has implemented the third-party application ID.

#### **To implement the third-party application on Skype for Business phones:**

- **1** Go to the **[consent URL](https://login.microsoftonline.com/common/adminconsent?client_id=a850aaae-d5a5-4e82-877c-ce54ff916282&redirect_uri=https%3a%2f%2fdialin.plcm.vc%2fteams%2fpostconsent.html&sso_nonce=AQABAAAAAADCoMpjJXrxTq9VG9te-7FXsSabDVC1jgXtAk_VI_AAT9XKzxvGNievnDp-9BxNKYCnm_I2cxvLLiCNYrBNFxekiZltrypARw3MyHXsYTLf8yAA&client-request-id=19cec0d3-fe39-4968-9685-f70cdaaba6b6&mscrid=19cec0d3-fe39-4968-9685-f70cdaaba6b6)** and sign in with tenant administrator credentials.
- **2** Click **Accept** to grant permission to allow the Poly ID application to access the required resource's permissions.

**Note**: You must go to the consent URL and accept permission before you upgrade to the new firmware.

**3** Upgrade the impacted phones to the new firmware version.

### **System Constraints and Limitations**

This section provides information on constraints and limitations when you install UCS 5.9.4 in your environment.

- [Authentication of Microsoft Exchange 2013 Services](#page-18-1)
- [Downgrade Behavior from Polycom UC Software 5.9.4](#page-18-2)

#### <span id="page-18-1"></span>*Authentication of Microsoft Exchange 2013 Services*

Polycom UC Software 5.9.4 contains embedded Poly application ID code, which can cause the authentication for Exchange services with Hybrid Modern Authentication (HMA) enabled to fail with OAuth 2.0 on VVX phones.

### <span id="page-18-2"></span>*Downgrade Behavior from Polycom UC Software 5.9.4*

Downgrading from UC Software 5.9.4 to any earlier UC Software version may result in sign-in failure. To continue using Skype for Business on VVX phone successfully, re-sign in to Skype for Business.

### <span id="page-18-0"></span>**Sign In Remotely Using Web Sign-In for Skype for Business**

You can sign into Skype for Business remotely using the system web interface.

#### **To sign in remotely using the web sign-in for Skype for Business:**

- **1** Enter your phone's IP address into a web browser on your computer.
- **2** Select **Admin/User** as the login type, enter the admin/user password (the default is 456/123), and click **Submit**.
- **3** Select **Settings > Skype for Business Sign In**.
- **4** Select **Web Sign in** from **Authentication Type**.
- **5** Select **Sign In**.

A URL and a sign-in code display.

- **6** Enter the URL into the web browser on your computer.
- **7** Enter the sign-in code and select **Continue**.
- **8** Enter your Skype for Business login information.

A confirmation message displays when the phone successfully signs into Skype for Business.

### **Configuration File Enhancements**

The following table list provides configuration file enhancements that include new or changed parameters for the Polycom UC Software 5.9.4 release. For more information on using configuration parameters to enable or disable features, see the latest *Polycom UC Software Administrator Guide* for your release, available at [Latest Polycom UC Software Release.](https://support.polycom.com/content/support/north-america/usa/en/support/voice/polycom-uc/polycom-uc-software-release.html)

#### **feature.remoteWebSignIn.enabled**

- 1 (default) Enables the web sign-in option on the system web interface
- 0 Disables the web sign-in option on the system web interface

**voIpProt.SIP.forkedRespRecommendedCseq.enable**

0 - Generates the call-specific CSeq number

#### **lync.E911.notificationUri.expansion.enabled**

0 (default) - Enables the expansion of distribution lists received as part of a notification URI

1 – Disables the expansion of distribution lists received as part of a notification URI

#### **lync.E911.notificationUri.maxUrls**

30 (default) - Sets the limit for the number of URLs in the notification URI.

### **Resolved Issues**

The following table lists the resolved issues in UC Software 5.9.4.

#### **Resolved Issues in UC Software 5.9.4**

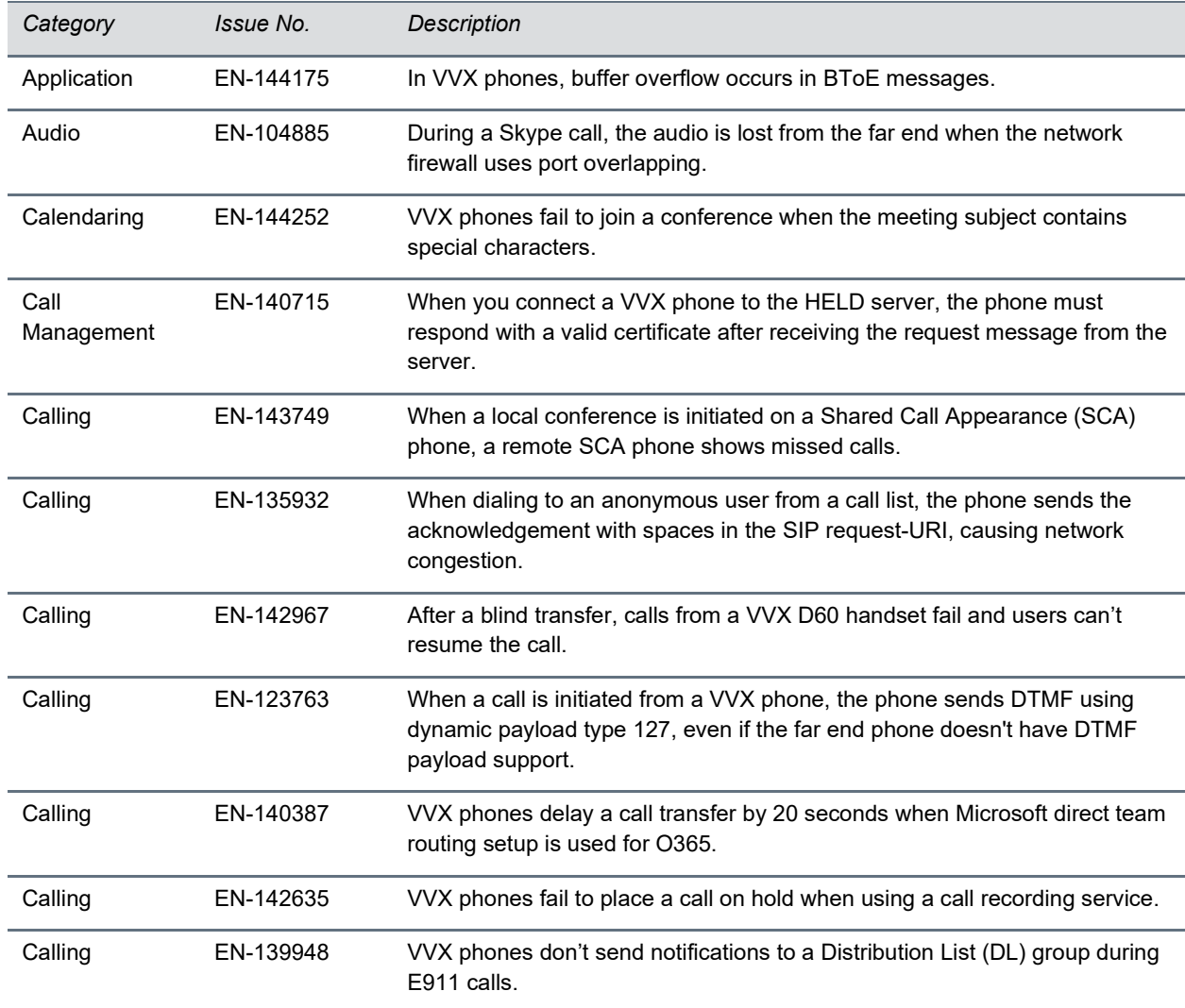

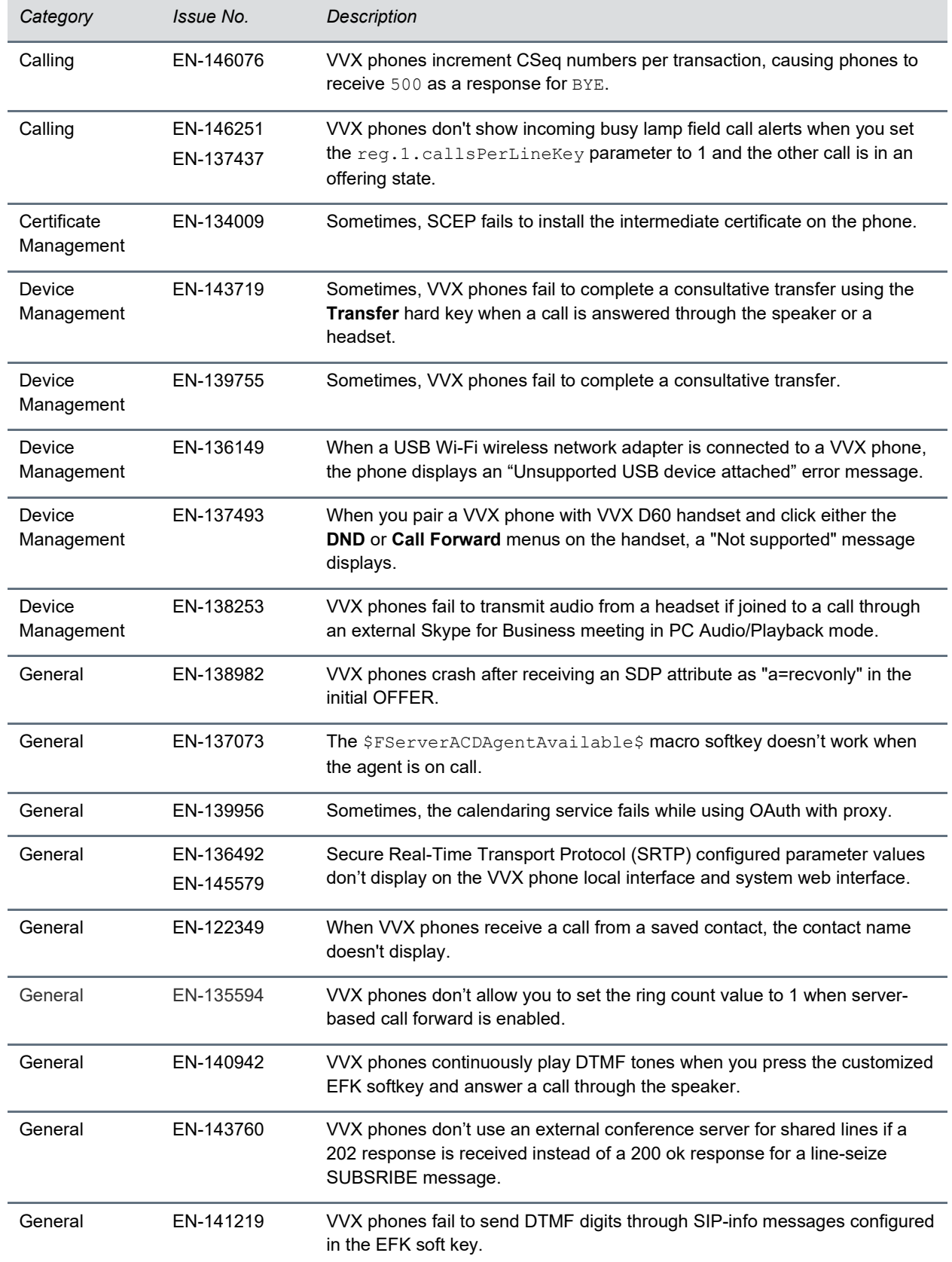

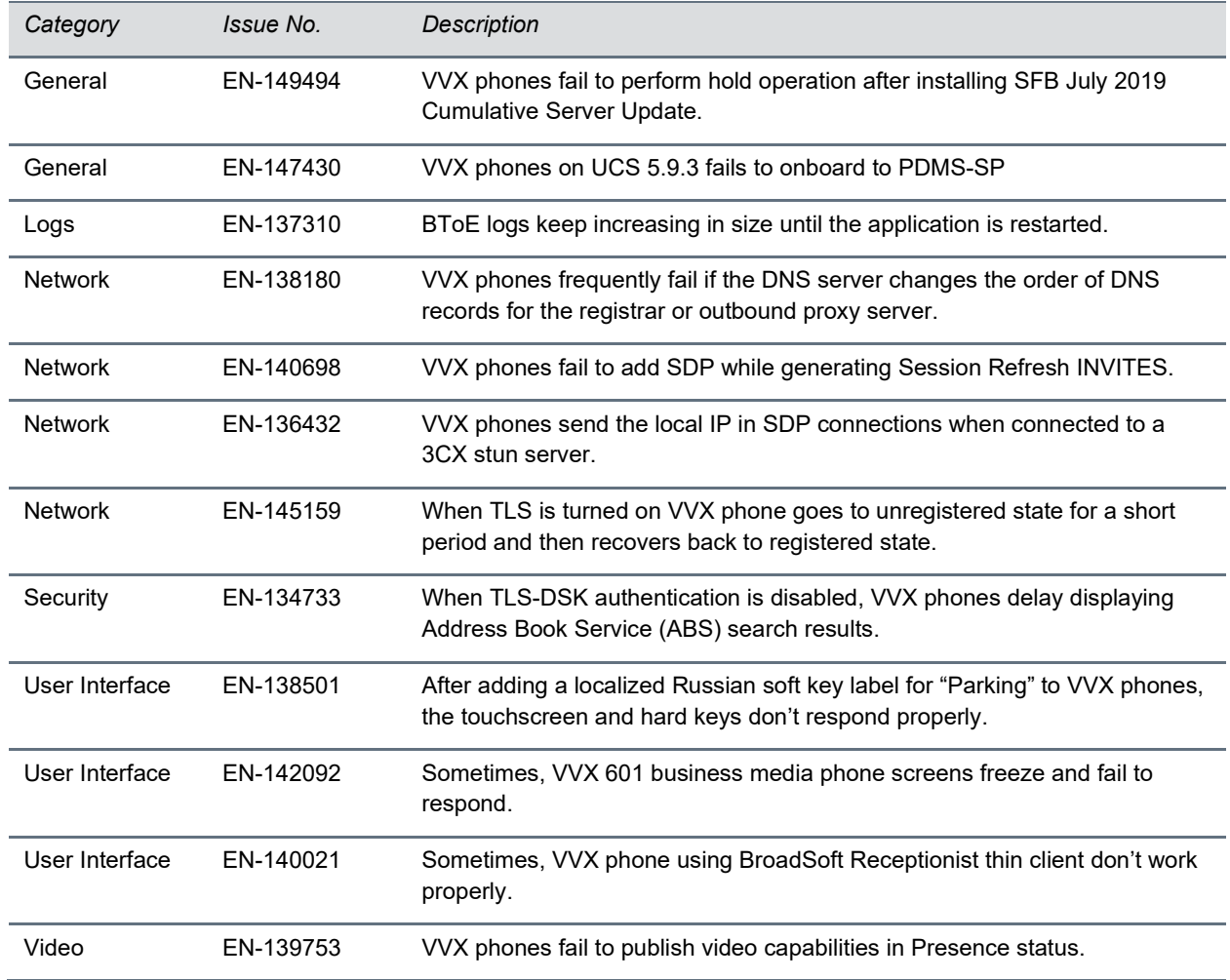

## *What's New in Polycom UC Software 5.9.3*

Polycom Unified Communications (UC) Software 5.9.3 is a release for OpenSIP and Skype for Business deployments. These release notes provide important information on software updates, phone features, and known issues.

### **New Features and Enhancements**

Polycom UC Software 5.9.3 includes the following new feature and enhancements:

- [DHCP IP Address Cache](#page-17-0)
- [TLS Support for BToE](#page-17-0)
- Polycom Cloud Connector
- Enhancement to Wi-Fi Settings

### *DHCP IP Address Cache*

Polycom UC Software supports the Dynamic Host Configuration Protocol (DHCP) IP address cache to retain IP addresses on VVX phones. When you enable the IP address caching feature, there aren't any service interruptions even if the IP address lease time expires and the DHCP server doesn't respond.

### *TLS Support for BToE*

Polycom BToE application supports the Transport Layer Security (TLS) protocol to authenticate VVX phones with the following features:

- Polycom UC Software uses TLS protocol v1.2 to authenticate VVX phones using BToE application v4.0.0.
- The TLS protocol takes precedence over the SSH protocol.
- If TLS connection fails between the VVX phone and the Polycom BToE Connector application, then the connection falls back to SSH.

### *Polycom Cloud Connector*

Polycom UC Software introduces the Polycom Cloud Connector to send device analytics to Polycom Cloud Services. You must enable the device.da.enabled parameter to send device analytics to Polycom Cloud Services.

#### *Enhancement to Wi-Fi Settings*

Polycom VVX phones now display Wi-Fi settings only when you connect a Wi-Fi dongle. Wi-Fi dongle doesn't support on Expansion modules USB port.

## **Configuration File Enhancements**

The following table lists configuration file enhancements that include new or changed parameters for the Polycom UC Software 5.9.3 release. For more information on using configuration parameters to enable or disable features, see the latest *Polycom UC Software Administrator Guide* for your release, available at [Latest Polycom UC Software Release](https://support.polycom.com/content/support/north-america/usa/en/support/voice/polycom-uc/polycom-uc-software-release.html)**.**

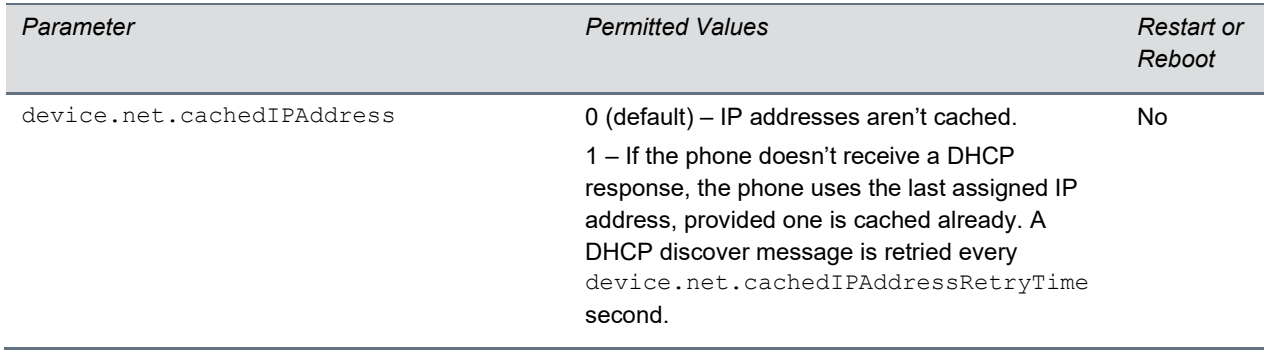

#### **Configuration File Enhancements for UC Software 5.9.3**

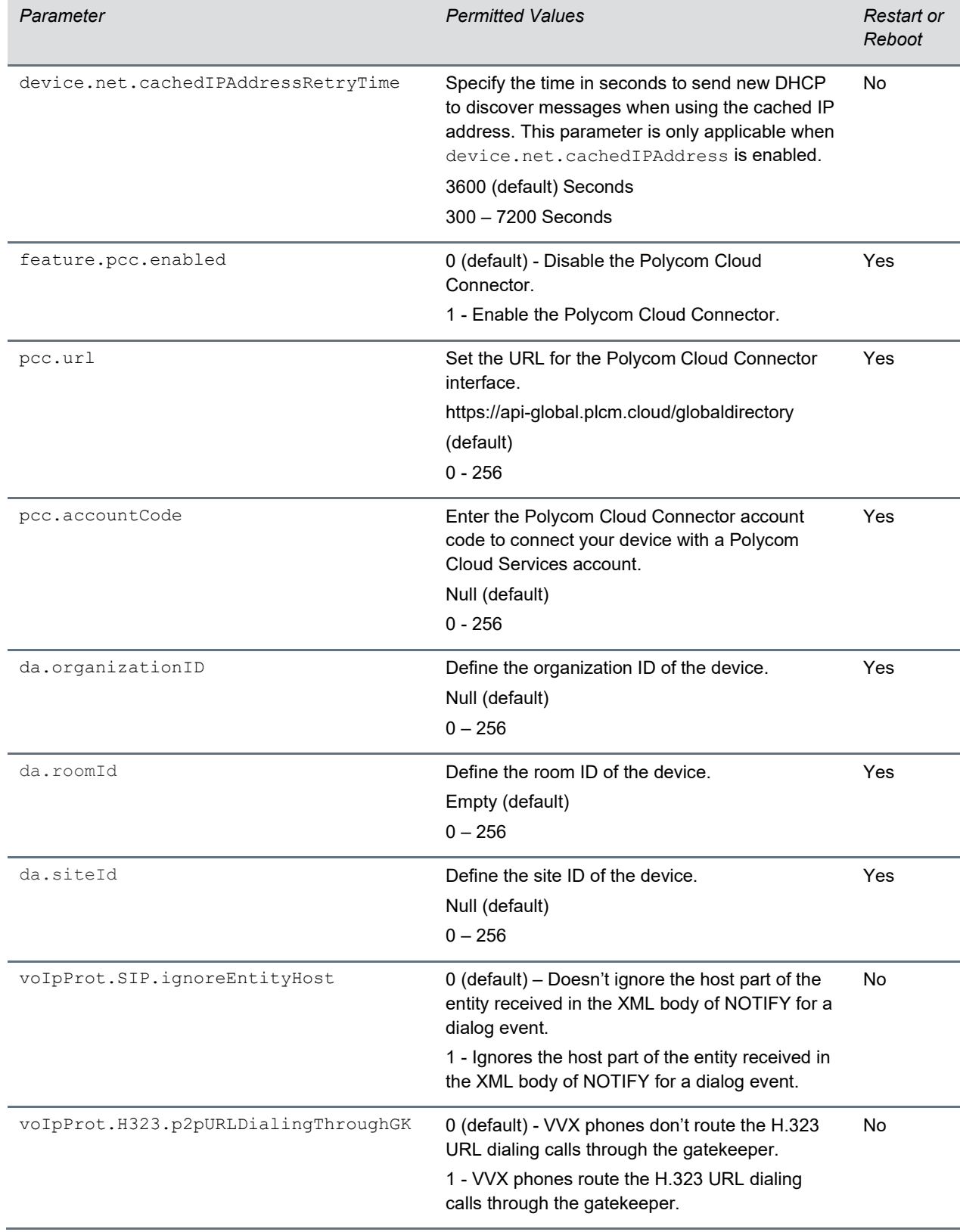

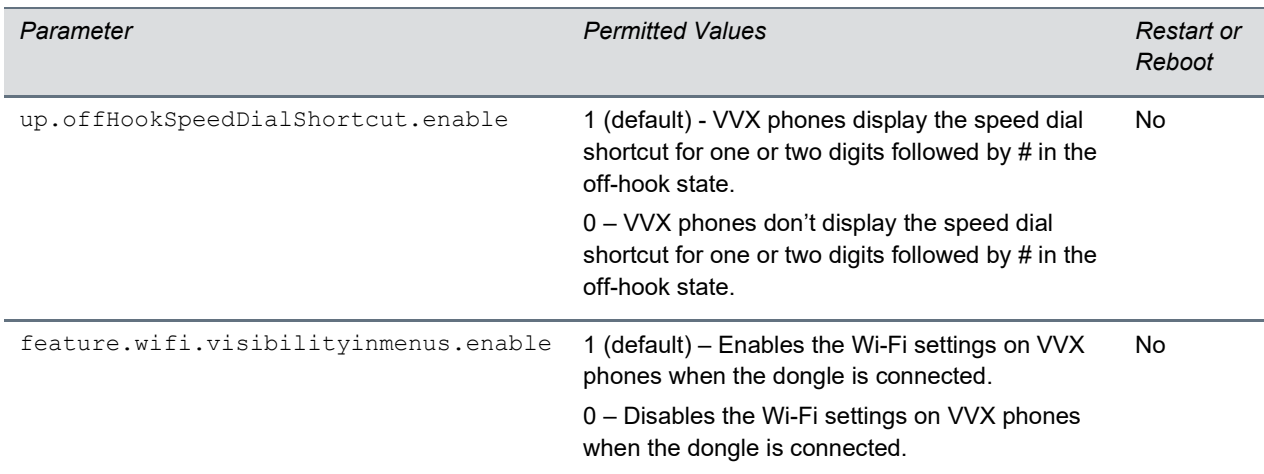

## **Resolved Issues**

The following table lists the resolved issues in UC Software 5.9.3.

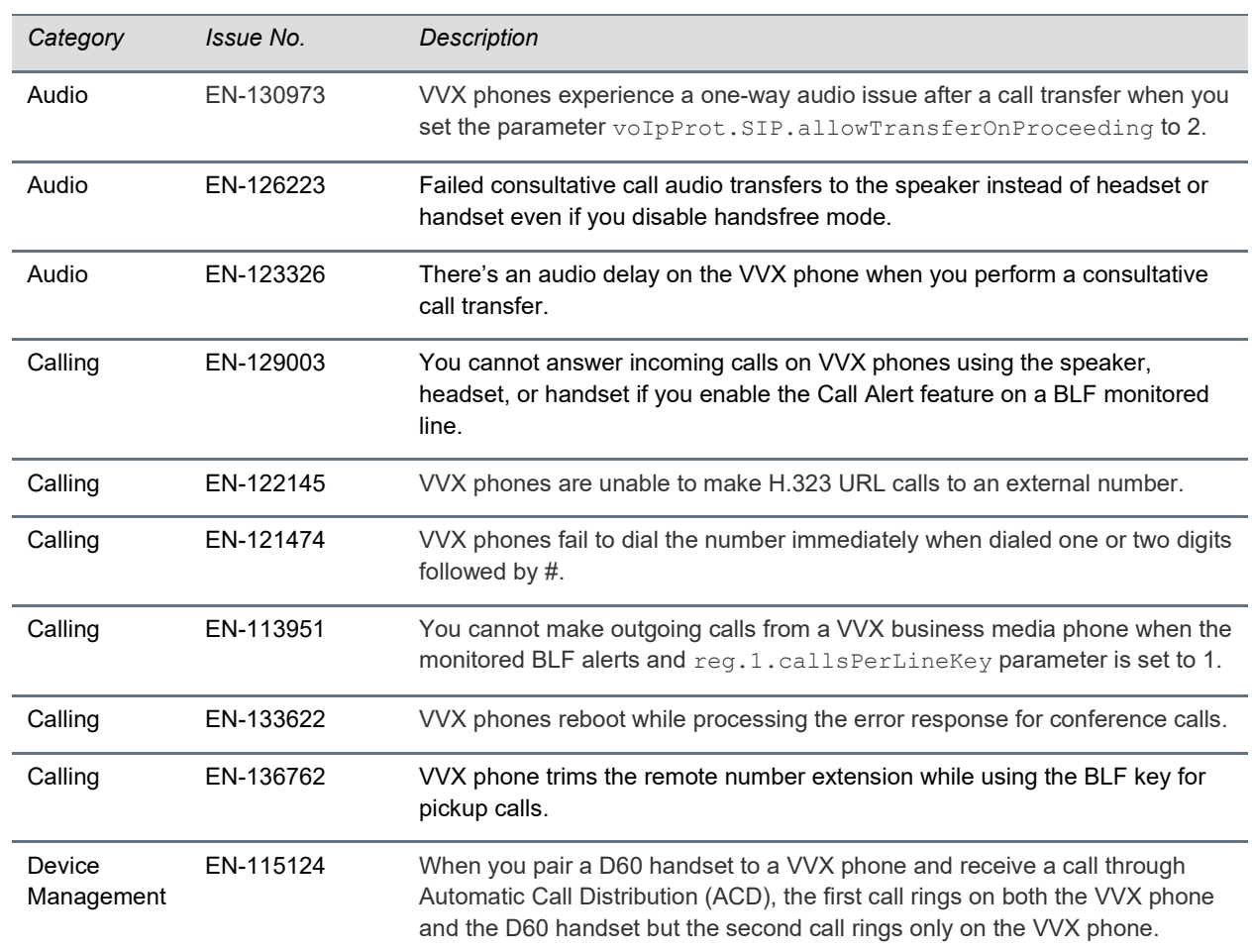

#### **Resolved Issues in UC Software 5.9.3**

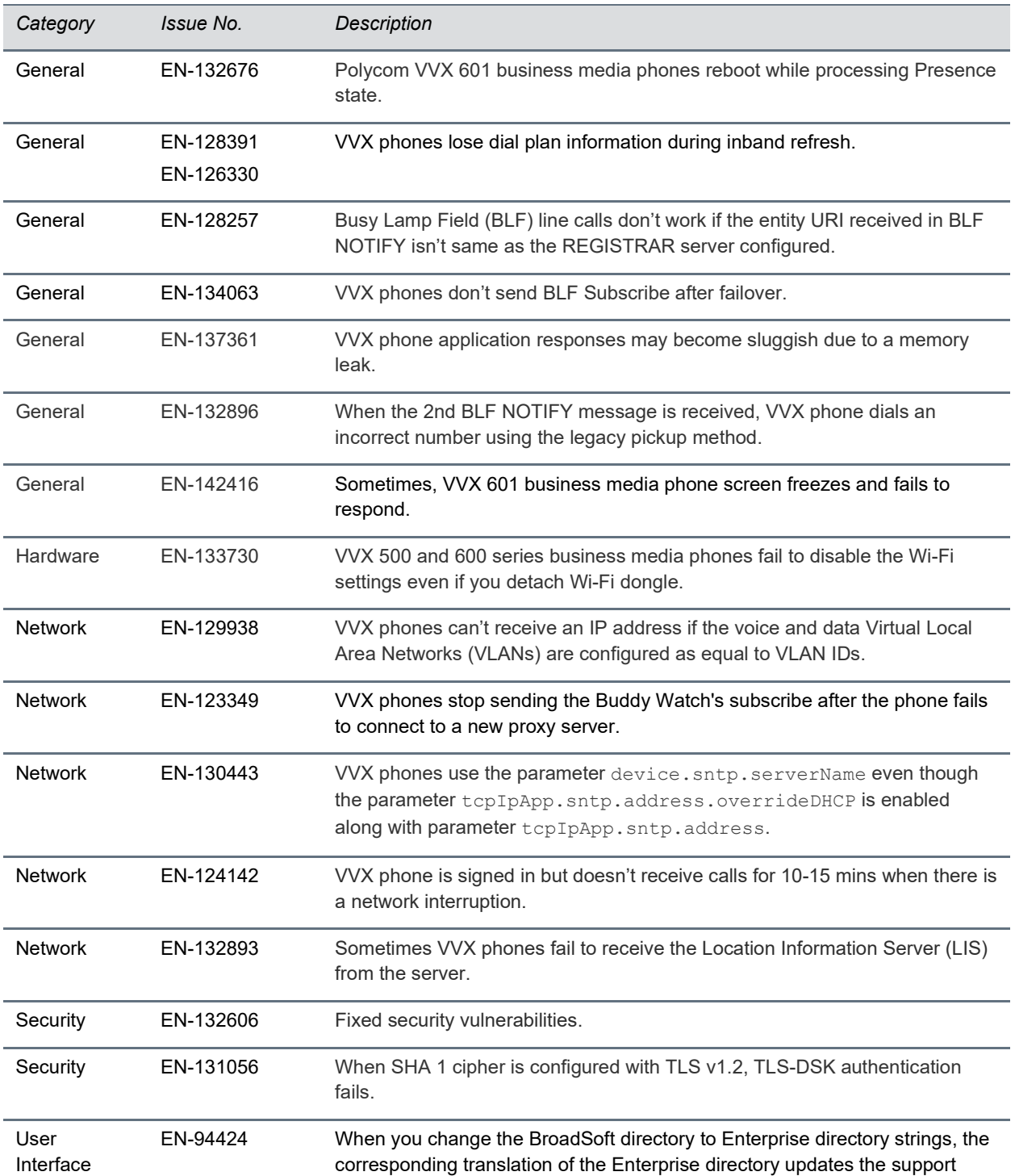

languages on the VVX D60 handset.

## *What's New in Polycom UC Software 5.9.2*

Polycom Unified Communications (UC) Software 5.9.2 is a release for OpenSIP and Skype for Business deployments. These release notes provide important information on software updates, phone features, and known issues.

### **New Features and Enhancements**

Polycom UC Software 5.9.2 includes the following enhancement.

### *Enhancement to OpenSSL Upgrade*

OpenSSL is upgraded from version 1.0.2j to version 1.0.2q for Polycom VVX phones.

### **Configuration File Enhancements**

The following table lists configuration file enhancements that include new or changed parameters for the Polycom UC Software 5.9.2 release. For more information on using configuration parameters to enable or disable features, see the latest *Polycom UC Software Administrator Guide* for your release, available at [Latest Polycom UC Software Release](https://support.polycom.com/content/support/north-america/usa/en/support/voice/polycom-uc/polycom-uc-software-release.html)**.**

#### **Configuration File Enhancements for UC Software 5.9.2**

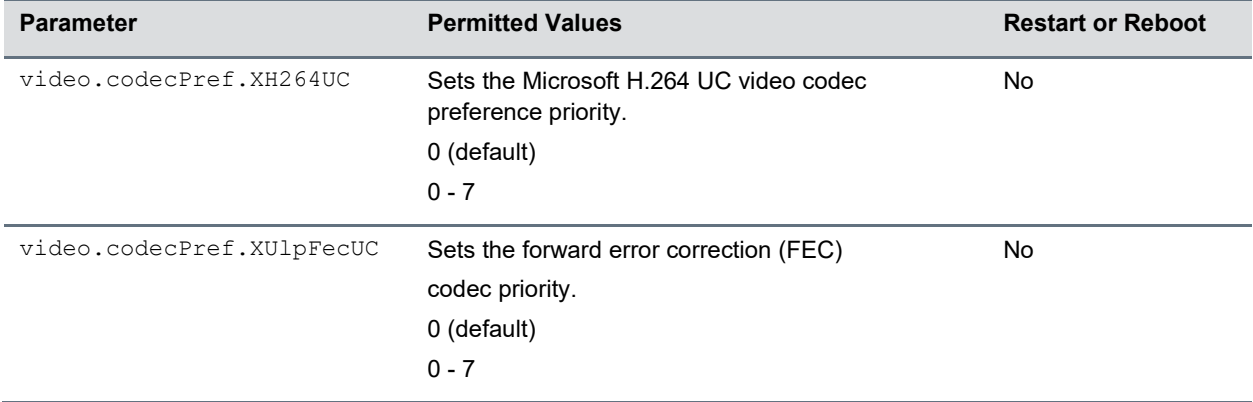

### **Resolved Issues**

The following table lists the resolved issues in UC Software 5.9.2.

#### **Resolved Issues in UC Software 5.9.2**

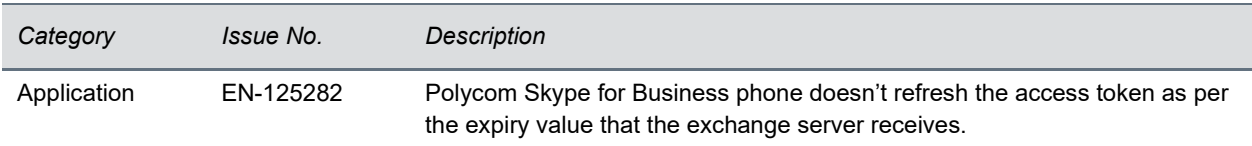

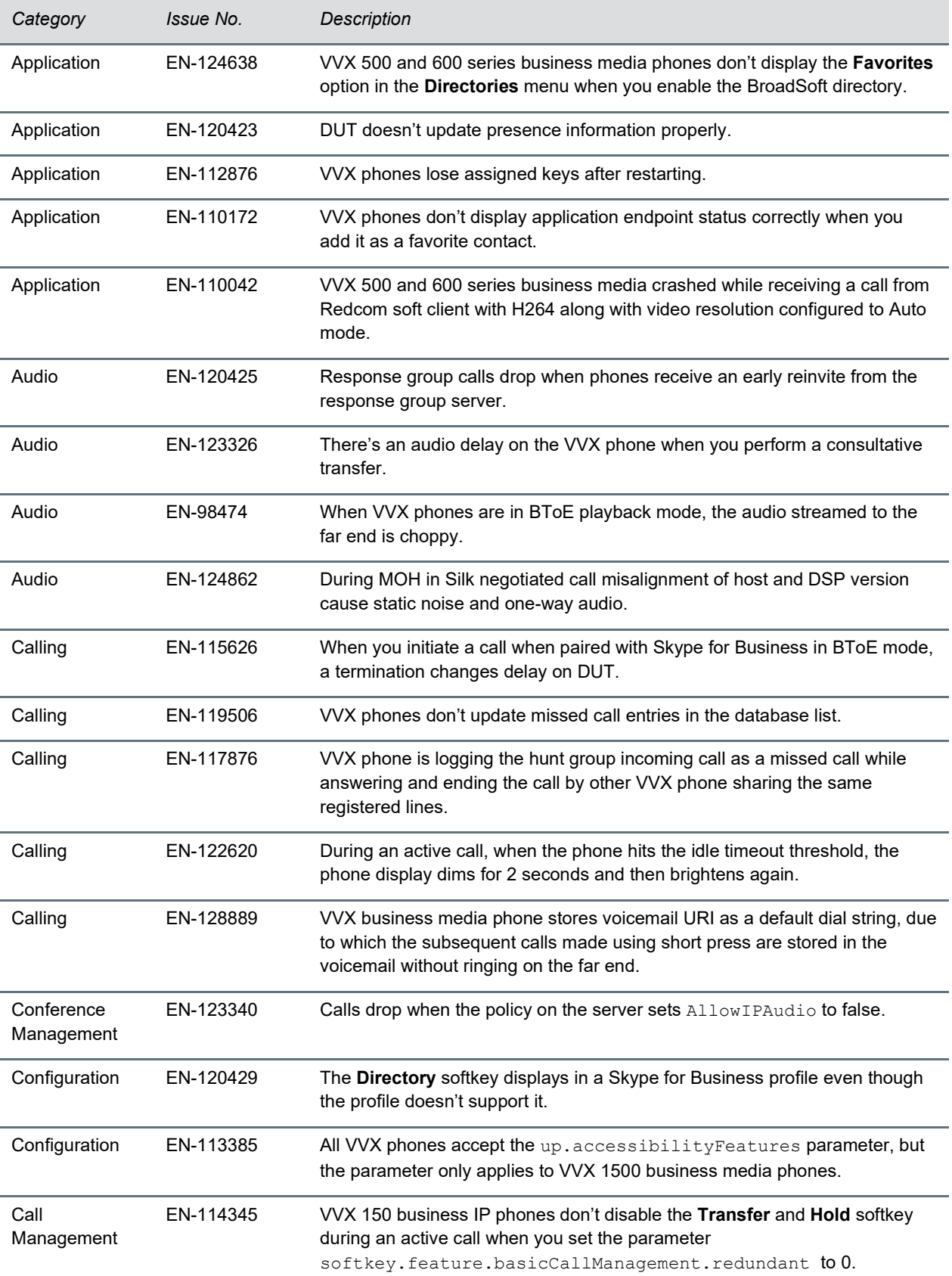

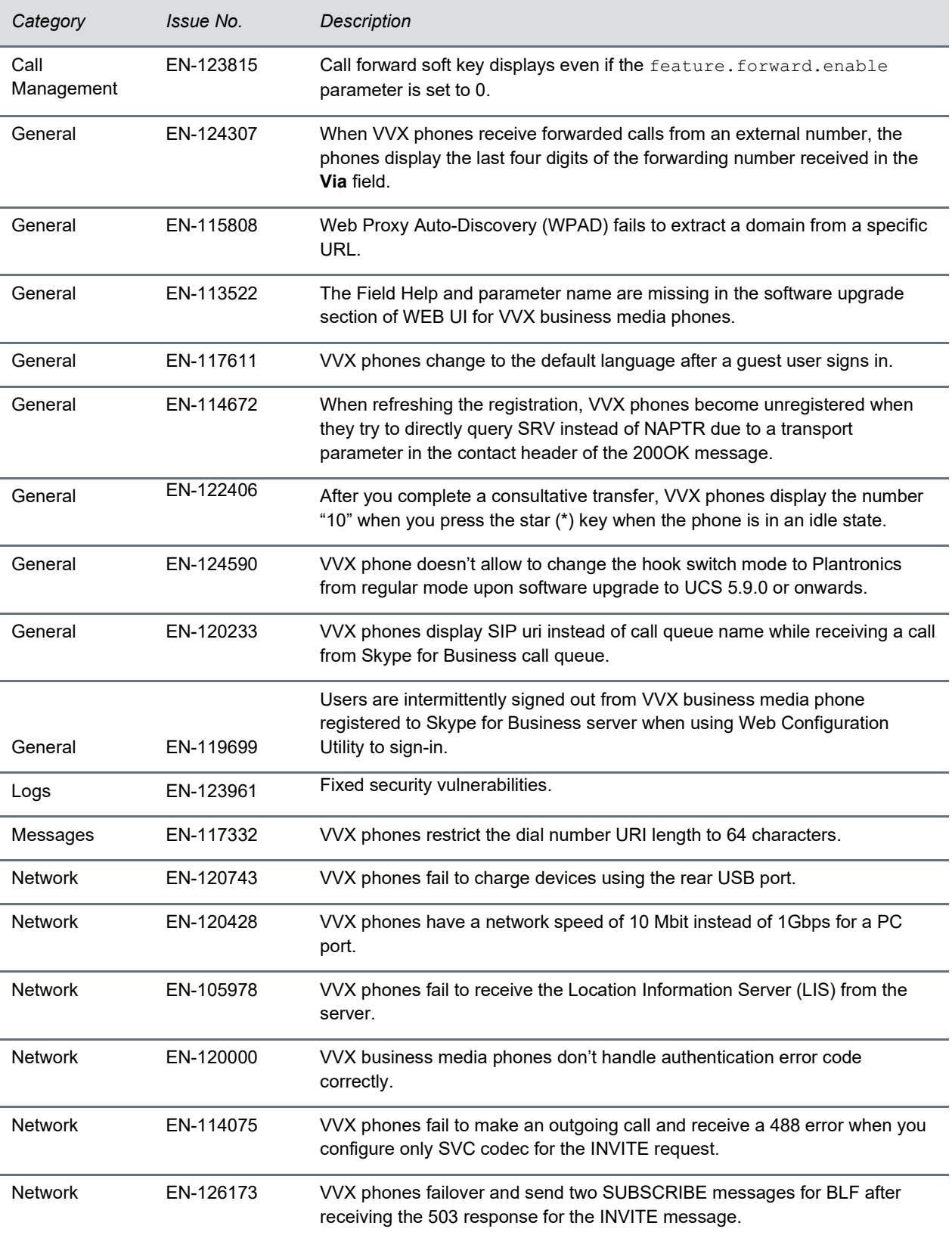

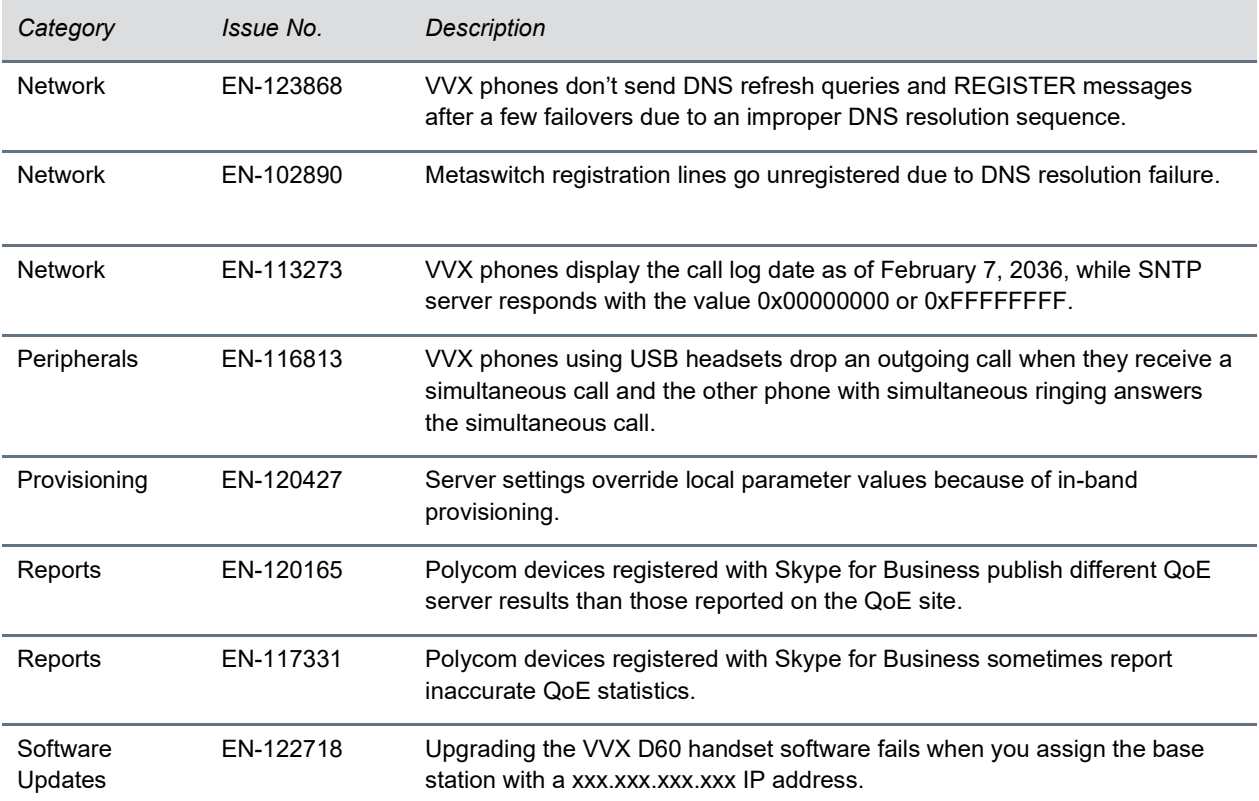

## *What's New in Polycom UC Software 5.9.1*

Polycom UC Software 5.9.1 includes the following enhancements:

- Enhancement to VLAN ID
- Wi-Fi Dongle Support

### **Enhancement to VLAN ID**

After installing a new software package on VVX phones and changing the Virtual Local Area Networks (VLANs), the following are behavioral changes in VVX phones:

#### *Updater*

The phone doesn't reboot and starts the DHCP sequence on new VLAN to get the new IP address.

### *Application*

- The phone doesn't restart and triggers the DHCP sequence on discovering a valid VLAN ID from an invalid VLAN ID to get the new IP address.
- Phone restarts and triggers the DHCP sequence on discovering any VLAN ID from an invalid VLAN ID to get the new IP address.

### **Wi-Fi Dongle Support**

Polycom VVX phones now support Edimax USB Wi-Fi Dongle (EW-7811UTC) along with the Polycom Wi-Fi wireless network adapter.

### **Configuration File Enhancements**

The following table lists configuration file enhancements that include new or changed parameters for the Polycom UC Software 5.9.1 release. For more information on using configuration parameters to enable or disable features, see the latest *Polycom UC Software Administrator Guide* for your release, available on [Latest Polycom UC Software Release](https://support.polycom.com/content/support/north-america/usa/en/support/voice/polycom-uc/polycom-uc-software-release.html)**.**

#### **Configuration File Enhancements for UC Software 5.9.1**

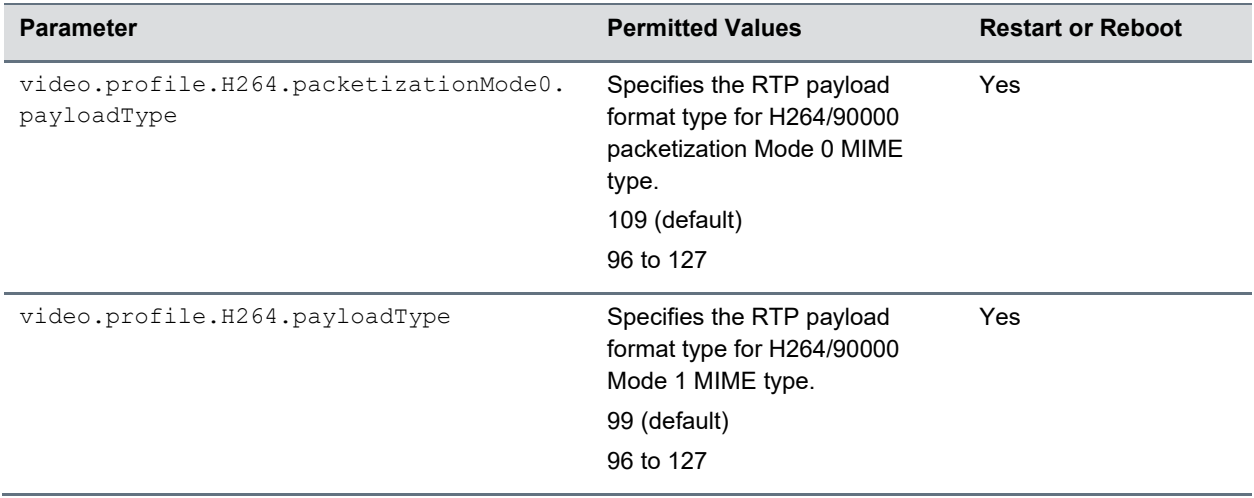

### **Resolved Issues**

The following table lists the resolved issues in UC Software 5.9.1.

#### **Resolved Issues in UC Software 5.9.1**

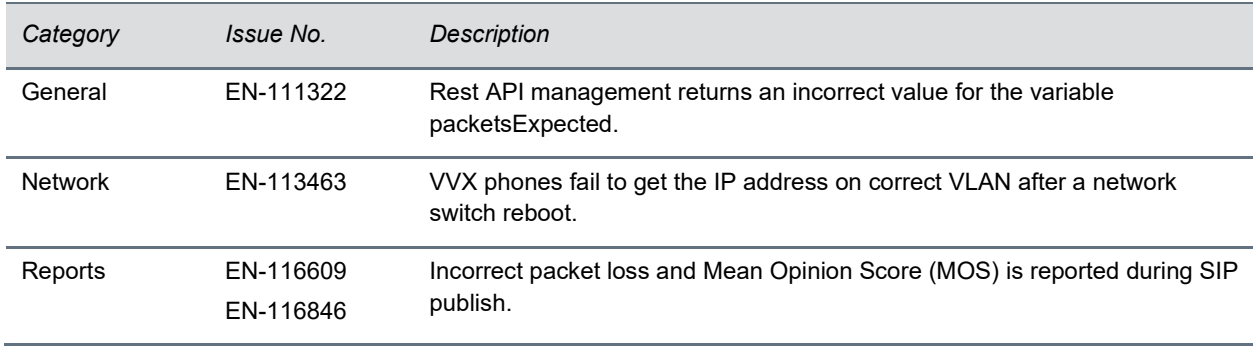

## *What's New in Polycom UC Software 5.9.0*

Polycom Unified Communications (UC) Software 5.9.0 is a release for Open SIP and Skype for Business deployments. These release notes provide important information on software updates, phone features, and known issues.

## **Future Feature Releases for VVX Business Media Phones**

With the end of the sale of some models of VVX business media phones, the following phone models will no longer receive new features:

- VVX 300/310
- VVX 400/410
- VVX 500
- VVX 600
- VVX 1500

As a result, UC Software 5.9.0 will be the last release to contain significant feature development for these models. Future major feature releases will not include images to support these models. In line with the Polycom End of Life policy, Polycom will continue to provide bug fixes in maintenance and patch releases on the UC Software 5.9.x stream. For details, see the [Polycom End of Life Policy.](https://support.polycom.com/content/support/service-policies/eolpage.html)

The following VVX phone models will continue to receive feature releases:

- VVX 101/201
- VVX 150
- VVX 250
- VVX 301/311
- VVX 350
- VVX 401/411
- VVX 450
- VVX 501
- VVX 601

Plantronics headsets are compatible with VVX phones. To know compatibility list, refer [Plantronics](https://www.plantronics.com/in/en/support/compatibility-guide)  [Compatibility Guide.](https://www.plantronics.com/in/en/support/compatibility-guide)

Polycom UC Software 5.9.0 includes the following new features and enhancements:

- [Session Traversal Utilities for NAT \(STUN\)](#page-32-0)
- [Device Analytics Support for PDMS-SP](#page-32-1)
- [Multilevel Precedence and Preemption \(MLPP\) for Assured Services -](#page-32-2) Session Initiation Protocol [\(AS-SIP\) On Shared Lines](#page-32-2)
- [Support for H.264 Packetization Mode 1 and H.264 Constrained Baseline Profile](#page-33-0)
- [Enhanced Busy Lamp Field \(BLF\)](#page-33-1)
- [Busy Lamp Field Hold Alerting](#page-33-2)
- [Busy Lamp Field \(BLF\) Spontaneous Call Appearance on Per BLF Basis](#page-33-3)
- [Enhanced Feature Key Macro Actions](#page-33-4)
- [Retrieve Logs from Support Information Package Page in the Web Configuration Utility](#page-33-5)
- [Simple Certificate Enrollment Protocol](#page-34-0)
- [Privacy for Call Logs and Contacts](#page-34-1)
- [Enhancement to Wireless Network Connectivity](#page-34-2)
- [Call Hold Timer](#page-34-3)
- [GZIP Encoding of SIP INFO Messages](#page-34-4)
- [Enhanced Boss-Admin for VVX Phones](#page-34-5)
- [Web Sign In for Skype for Business On-Premise Deployment](#page-35-0)

## <span id="page-32-0"></span>**Session Traversal Utilities for NAT (STUN)**

Polycom UC Software supports Session Traversal Utilities for NAT (STUN), a network protocol used in NAT traversal for real-time IP communications, such as voice, video, and messaging. STUN service is provided using UDP. STUN using TCP or TLS is not available.

You can configure the phone to act as a STUN client to send a request to the STUN server to discover the public IP and port(s). You can also configure the phone to send keep-alive messages to refresh NAT bindings.

## **Device Analytics Support for PDMS-SP**

<span id="page-32-1"></span>Polycom introduces device analytics to enable and configure your phone to provide details on many aspects of the phone's system and usages such as network stats, feature usage, memory and CPU, SIP service state, and connected peripherals.

A Polycom Cloud Services account is required to access these analytics. For more information, refer [https://console.plcm.cloud.](https://console.plcm.cloud/)

## <span id="page-32-2"></span>**Multilevel Precedence and Preemption (MLPP) for Assured Services - Session Initiation Protocol (AS-SIP) On Shared Lines**

Multilevel Precedence and Preemption (MLPP) enables you to configure a precedence level for outgoing calls. Polycom implements MLPP in accordance with the standards set by Assured Services for Session Initiation Protocol (AS-SIP).

Higher precedence calls preempt – and thereby end - active calls with a lower precedence level. When an active call is preempted, the phone plays a preemption tone and displays a preemption screen. Polycom now provides the capability for shared lines when operating in a Ribbon environment.

## <span id="page-33-0"></span>**Support for H.264 Packetization Mode 1 and H.264 Constrained Baseline Profile**

VVX business media phones support H.264 Packetization Mode 1 for incoming and outgoing video calls. Packetization Mode 1 enables high resolution video by allowing media packets to be fragmented during transport.

VVX business media phones also support H.264 constrained base Profile which enables to send and receive calls to IR94 capable devices.

## <span id="page-33-1"></span>**Enhanced Busy Lamp Field (BLF)**

VVX phones supporting Broadworks Enhanced Busy Lamp Field (BLF) are now able to enable and configure new short and long key press behaviors when touching the line key for a monitored BLF user. New actions are 1-touch blind transfer or 1-touch park and retrieve.

A new preferences option in the basic settings is available when configured allowing the phone user to choose their preferred default key press action.

## <span id="page-33-2"></span>**Busy Lamp Field Hold Alerting**

VVX phones now support the Busy Lamp Field (BLF) sip.rendering state. For call control platforms that also support or allow this dialog attribute to be used. VVX phones can add display information when the monitored user places a call on hold with accompanying changes to LED behavior, key press action precedence, and an optional ringtone.

## <span id="page-33-3"></span>**Busy Lamp Field (BLF) Spontaneous Call Appearance on Per BLF Basis**

VVX phone supports Spontaneous Call Appearance property for an incoming call and incoming ringtone per Busy Lamp Field (BLF).

## <span id="page-33-4"></span>**Enhanced Feature Key Macro Actions**

A new macro \$Tconsult\$ is added to execute the consultative transfer functionality irrespective of default transfer type (Consultative/Blind) set on the phone.

## <span id="page-33-5"></span>**Retrieve Logs from Support Information Package Page in the Web Configuration Utility**

You can export the Support Information Package (.tar file) using Web Configuration Utility.

The support information package includes the following log files:

- . pbu file
- app log file
- boot log file
- <span id="page-34-0"></span>• audit log file

### **Simple Certificate Enrollment Protocol**

The Simple Certificate Enrollment Protocol (SCEP) is a protocol that enables you to automatically enroll devices to retrieve new digital certificates or re-enroll to renew expired or expiring certificates.

<span id="page-34-1"></span>This feature applies to all phones except VVX 1500 business media phones.

### **Privacy for Call Logs and Contacts**

Your call logs and contacts you save are stored on the phone and a server. You can clear your personal history of stored call logs and contacts from the phone. You can also restrict the phone from uploading your call logs and contacts to the server.

### <span id="page-34-2"></span>**Enhancement to Wireless Network Connectivity**

You can configure the phone so that users can view the Wi-Fi menu under Basic settings. This allows users to also add a Wi-Fi network manually. Additionally, you can also configure the phone to display the Wi-Fi icon on the phone's status bar and home screen.

<span id="page-34-3"></span>You can manually add a new wireless network on VVX phone from the **Basic** menu.

### **Call Hold Timer**

Polycom VVX phones will now display the timer when an active call is put on hold. The active call timer will resume when the user retrieves the call.

up.holdTimerDisplay.enable parameter is used to enable or disable the hold timer display on the VVX phone.

### <span id="page-34-4"></span>**GZIP Encoding of SIP INFO Messages**

Polycom VVX phone sends notifications for various activities to the server in gzip format saving network bandwidth.

You can configure this feature by voIpProt.SIP.gzipEncoding.enable parameter that is set to 0 by default.

### <span id="page-34-5"></span>**Enhanced Boss-Admin for VVX Phones**

When using Skype for Business you can configure Enhanced Boss-Admin feature on allowing users to add and edit delegates from the phone's user interface using the contacts list.

Users can also set Call Forward or Simultaneous Call Ringing option from the phone's user interface. When Enhanced Boss-Admin delegation occurs, you can view the delegate key icon on the phone's screen.

### <span id="page-35-0"></span>**Web Sign In for Skype for Business On-Premise Deployment**

Polycom UC Software 5.9.0 allows users to sign into Skype for Business client on VVX phones. Web Sign In enables users to securely log in to Skype for Business from the phone using a computer web browser or mobile device browser. Users can sign in concurrently to a maximum of eight devices by default. When users are signed into multiple devices and sign out from one device, users remain signed into all other devices.

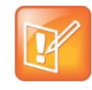

Web Sign In for Skype for Business server support requires Hybrid Modern Authentication (HMA) to be enabled. To use the capability of HMA with Skype for Business On-premise AD should be federated with Azure AD. For more information about Hybrid Modern Authentication (HMA), refer [Hybrid Modern Authentication for Skype for Business.](https://techcommunity.microsoft.com/t5/Skype-for-Business-Blog/Hybrid-Modern-Authentication-for-Skype-for-Business/ba-p/134751)

Common Area phone (CAP) feature is not supported for Web Sign In for Skype for Business On-Premises.

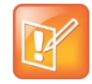

Polycom VVX 250, 350, and 450 business IP phones support on-premises deployments only.

## **Configuration File Enhancements**

The following table lists configuration file enhancements that include new or changed parameters for the Polycom UC Software 5.9.0 release. For more information on using configuration parameters to enable or disable features, see the latest *Polycom UC Software Administrator Guide* for your release, available on [Latest Polycom UC Software Release](https://support.polycom.com/content/support/north-america/usa/en/support/voice/polycom-uc/polycom-uc-software-release.html)**.**

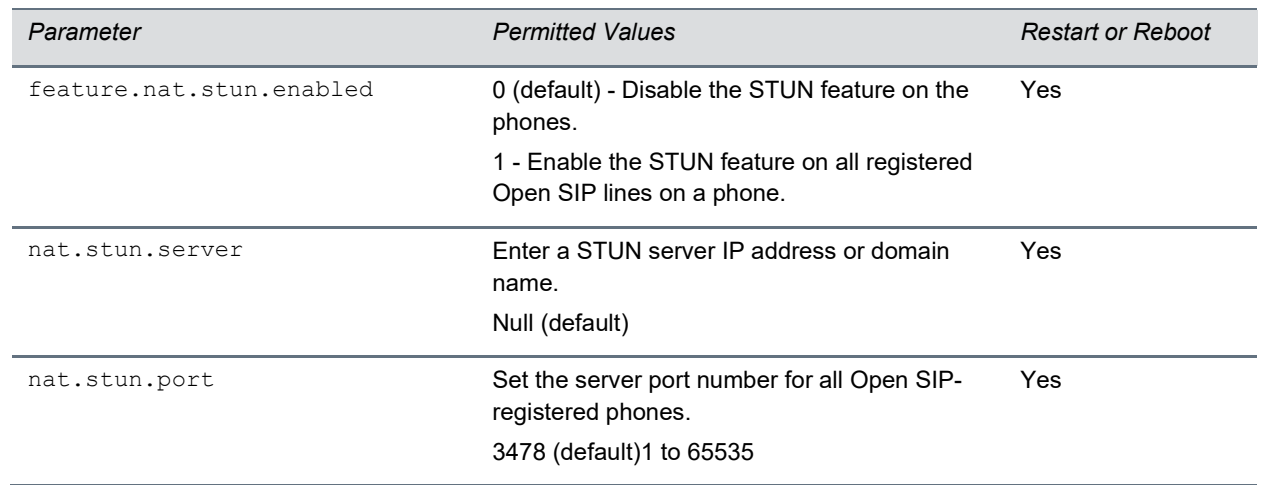

#### **Configuration File Enhancements for UC Software 5.9.0**

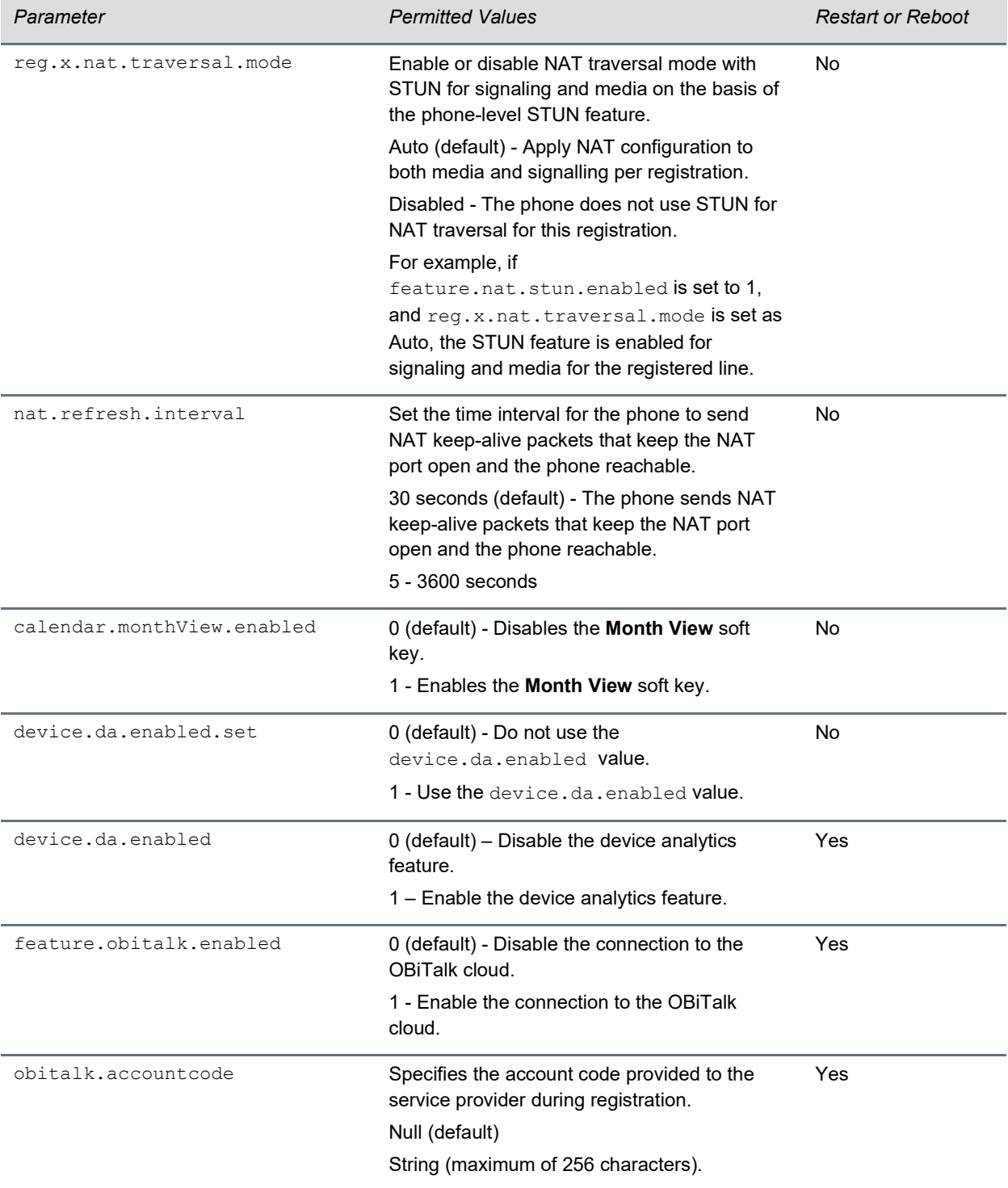

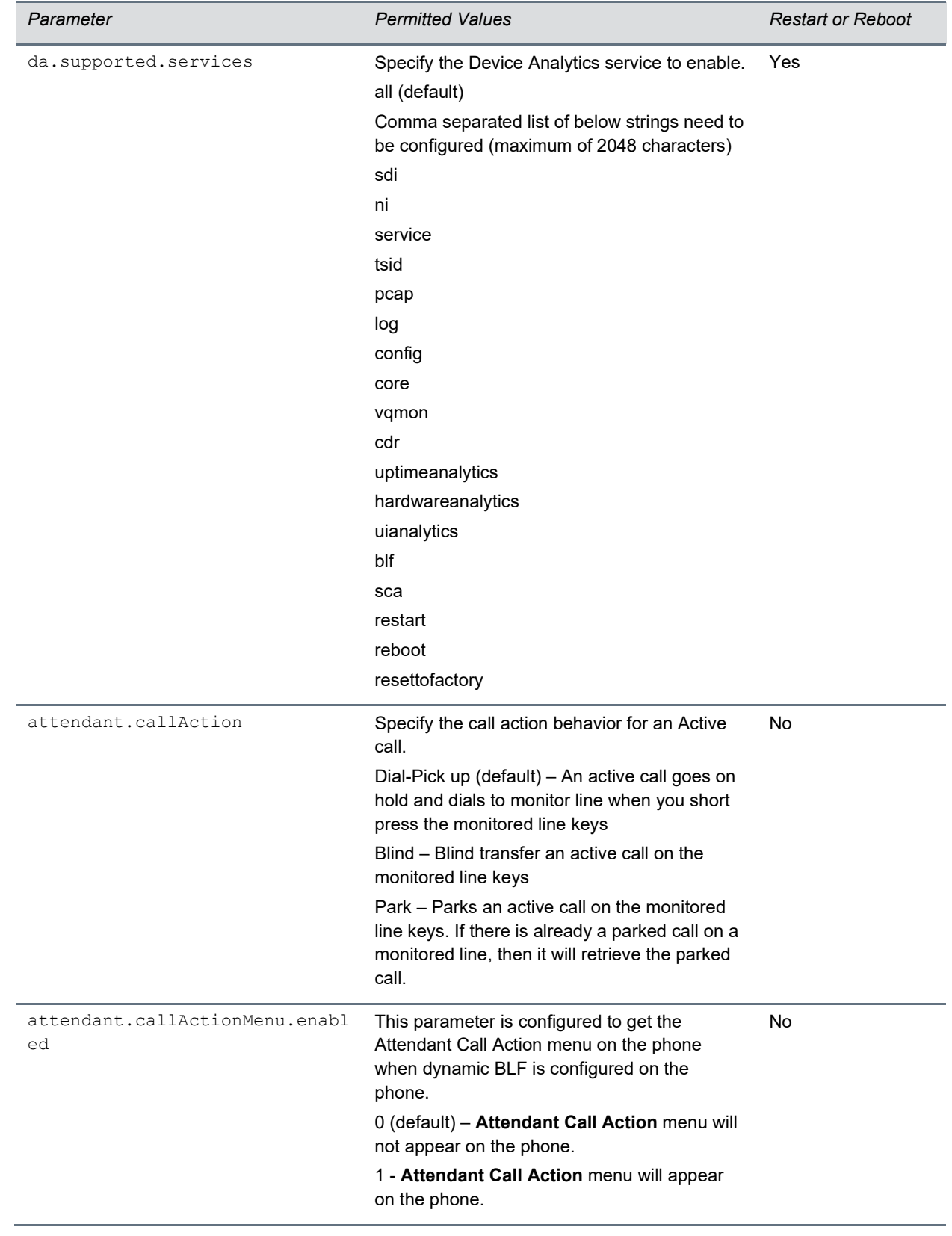

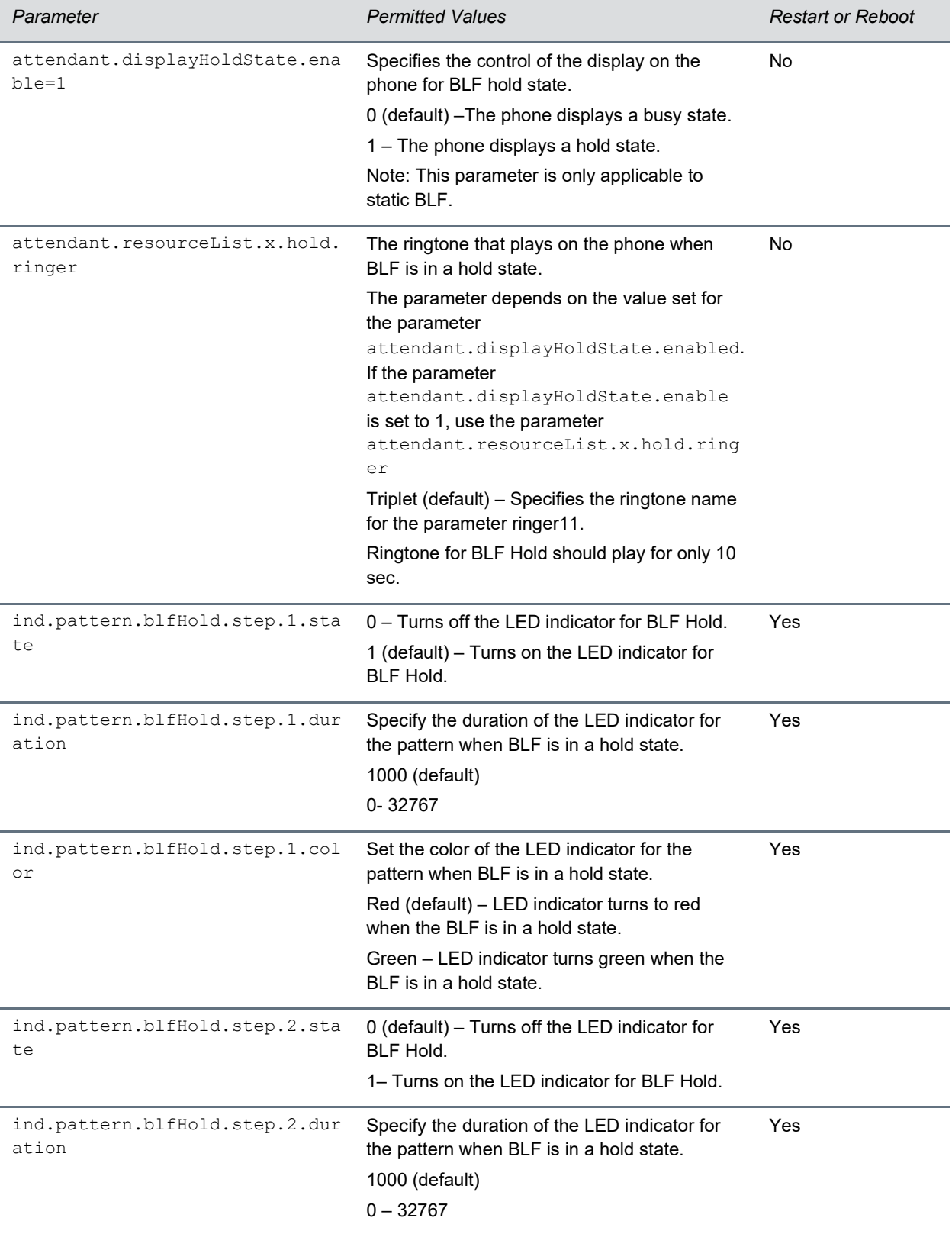

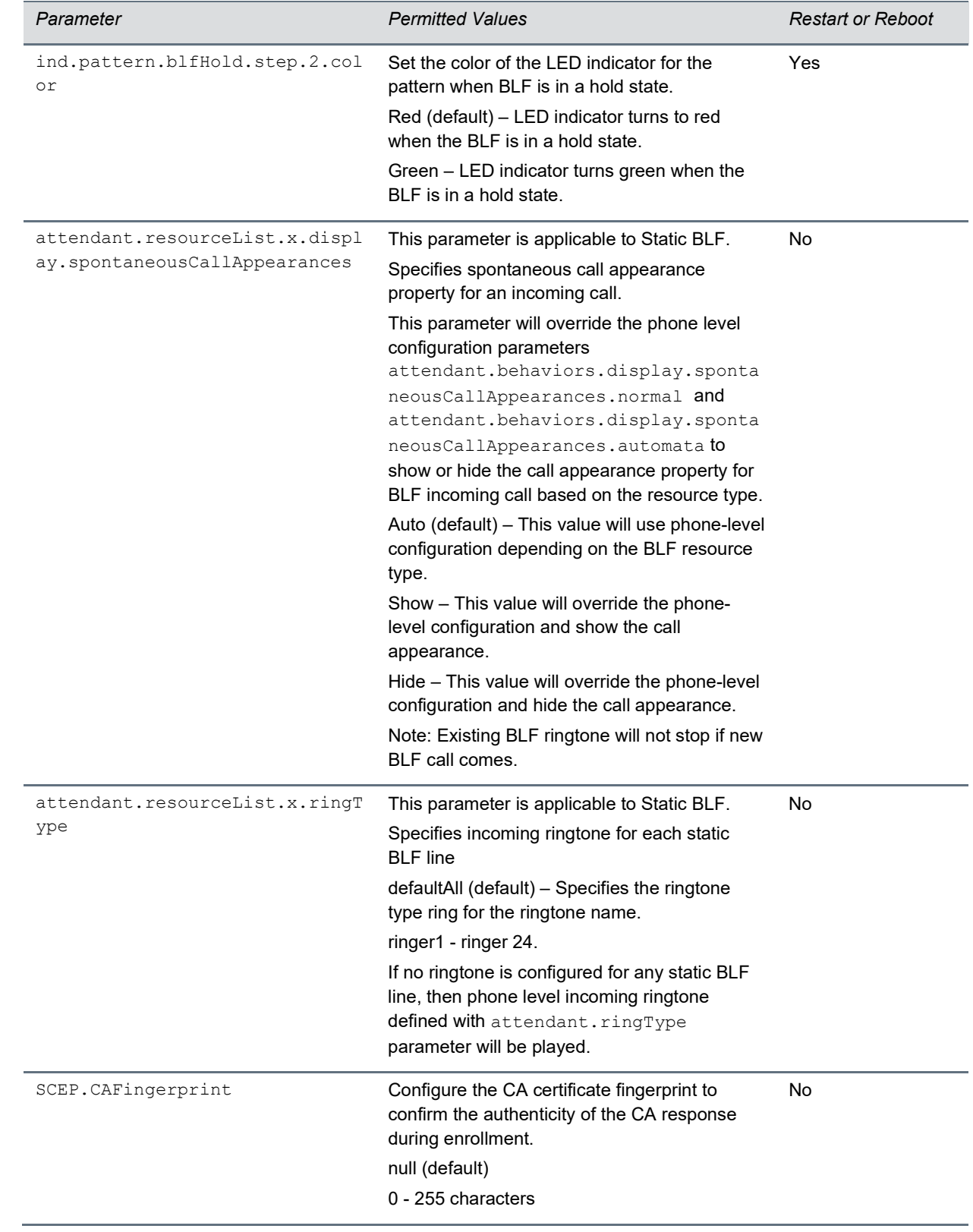

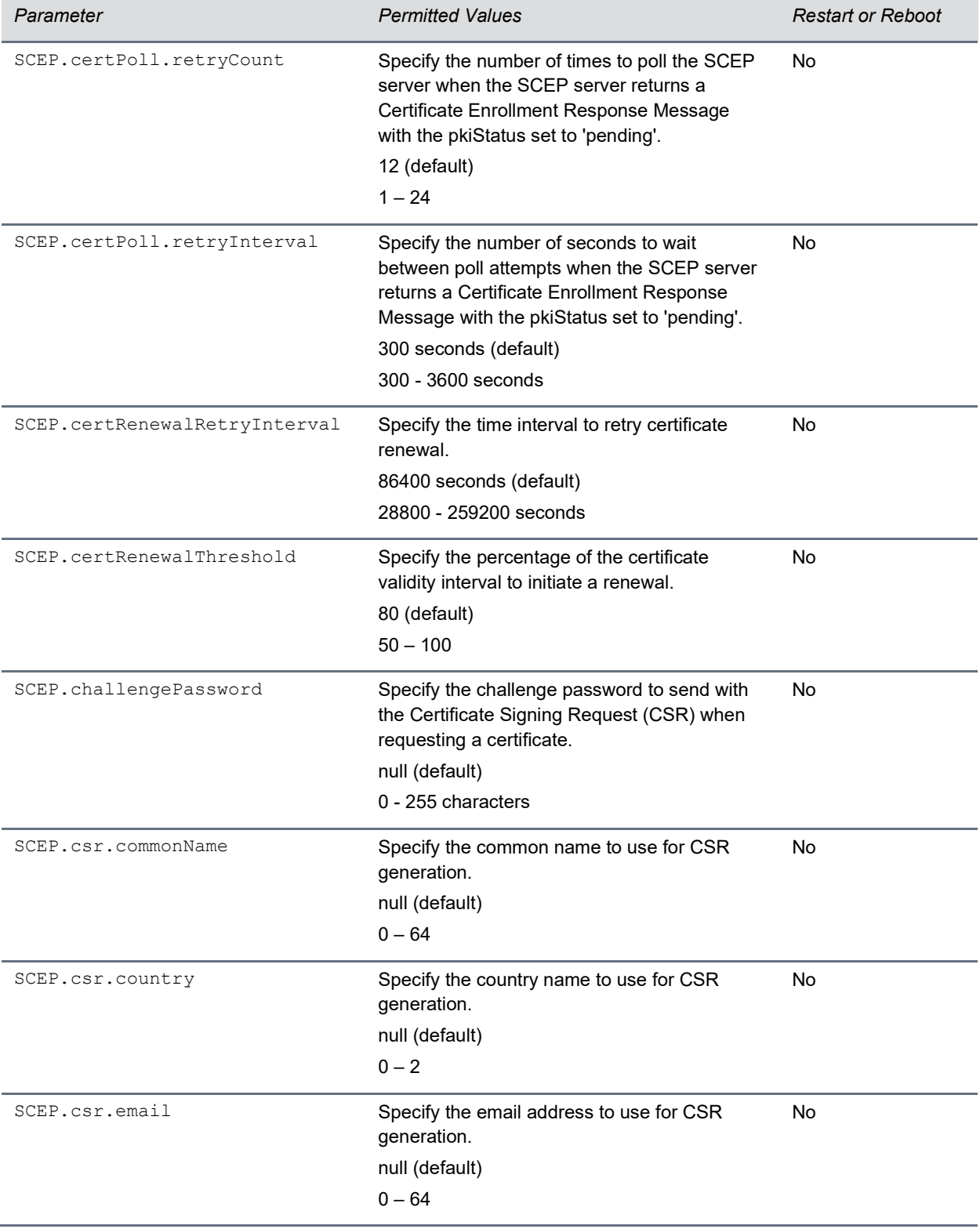

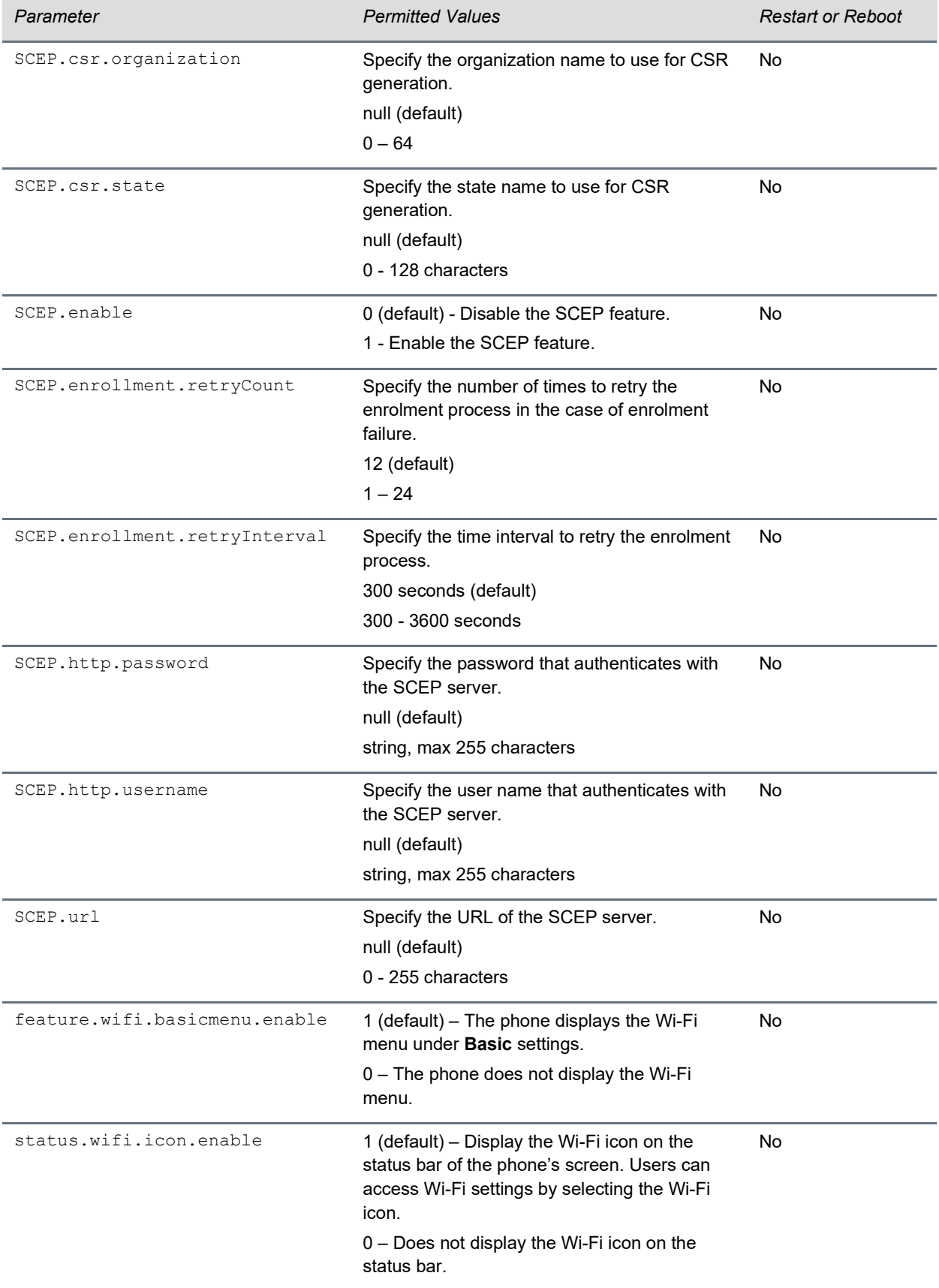

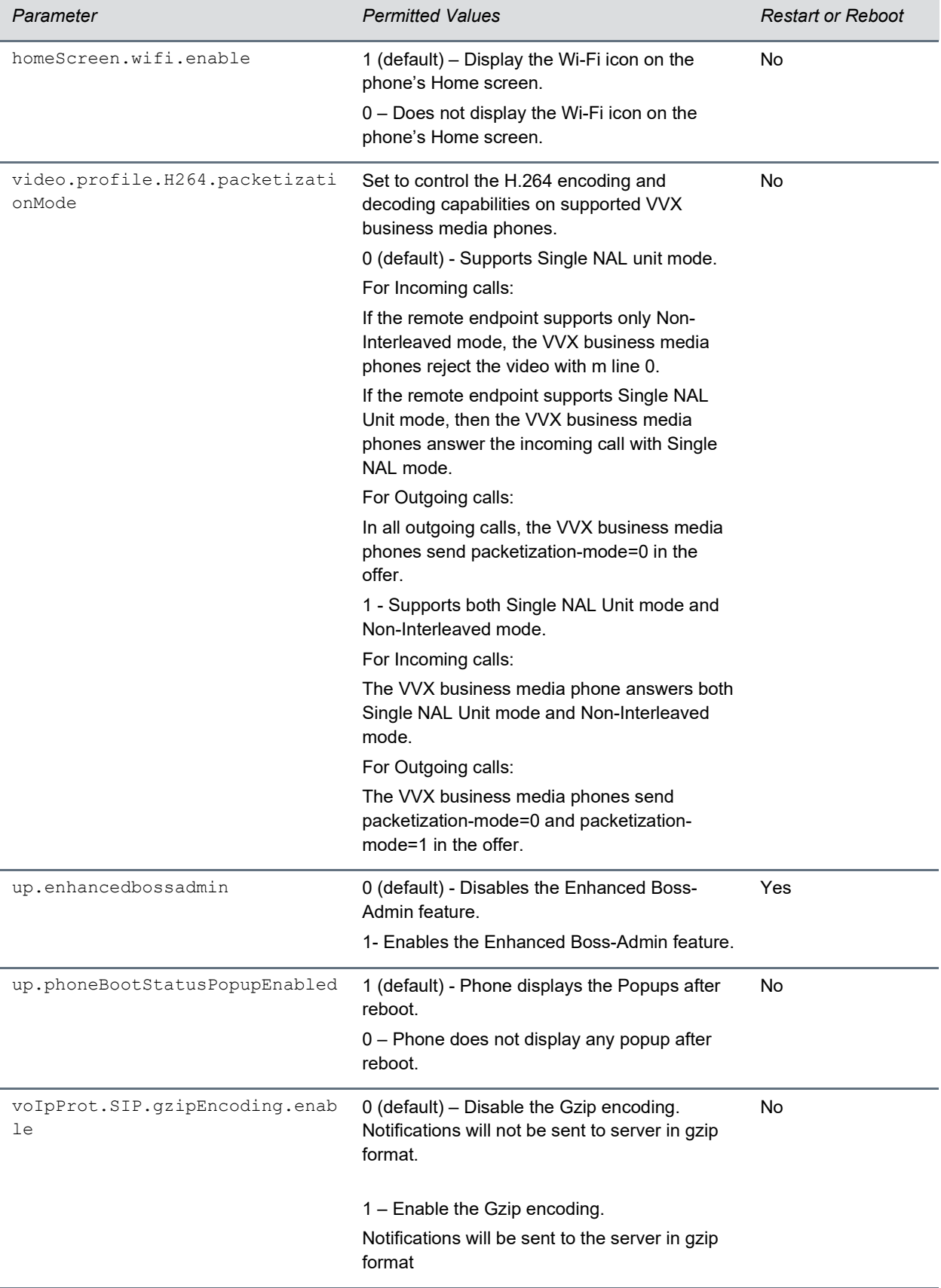

Ī

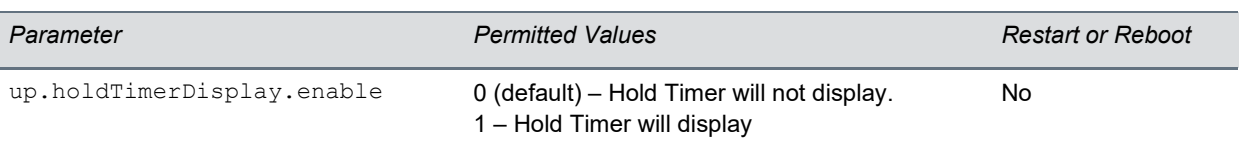

## **Security Updates**

Please refer to the [Polycom Security Center](http://support.polycom.com/PolycomService/support/us/support/documentation/security_center.html) for information about known and resolved security vulnerabilities.

The following table contains the security updates in UC Software 5.9.0.

#### **Security Updates**

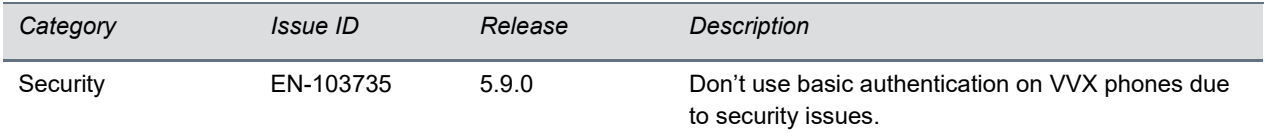

### **Resolved Issues**

The following table lists the resolved issues in UC Software 5.9.0

#### **Resolved Issues**

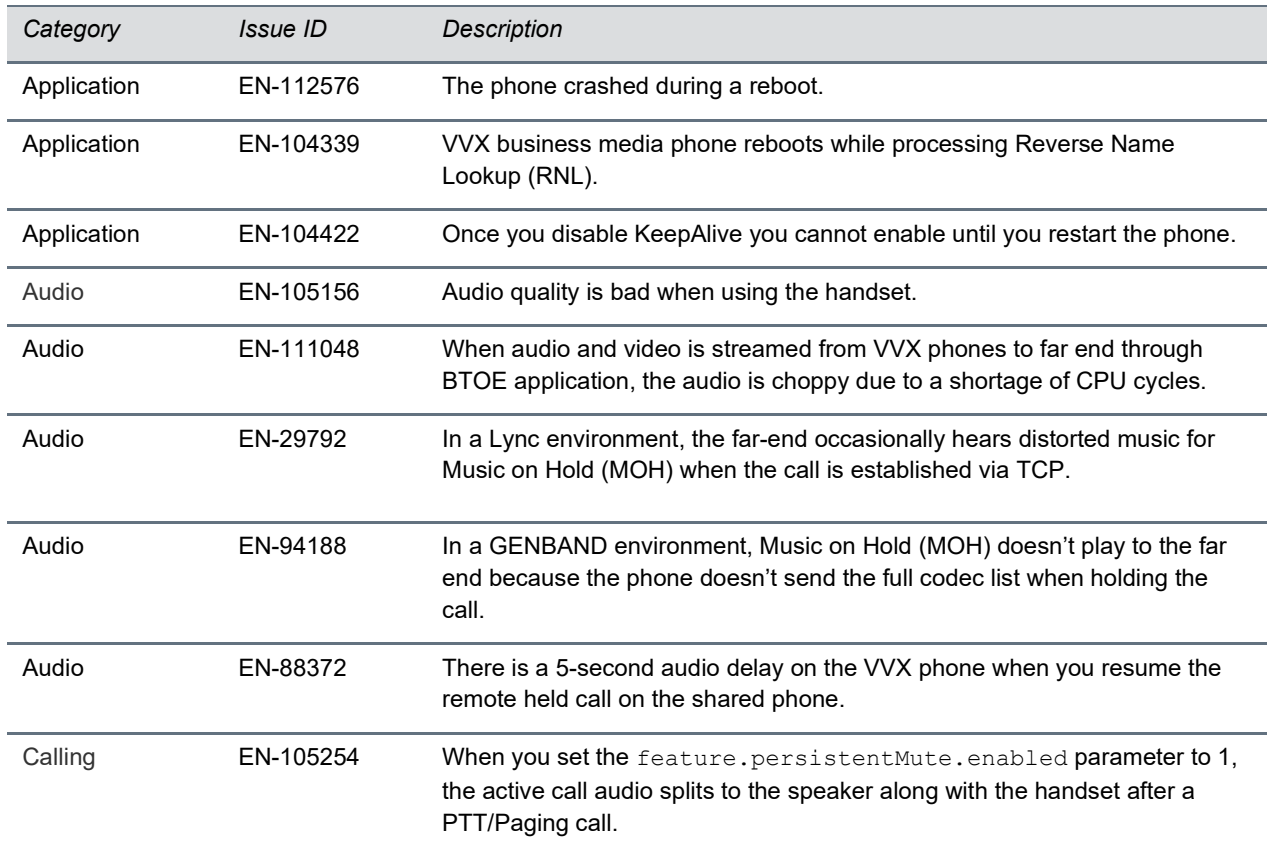

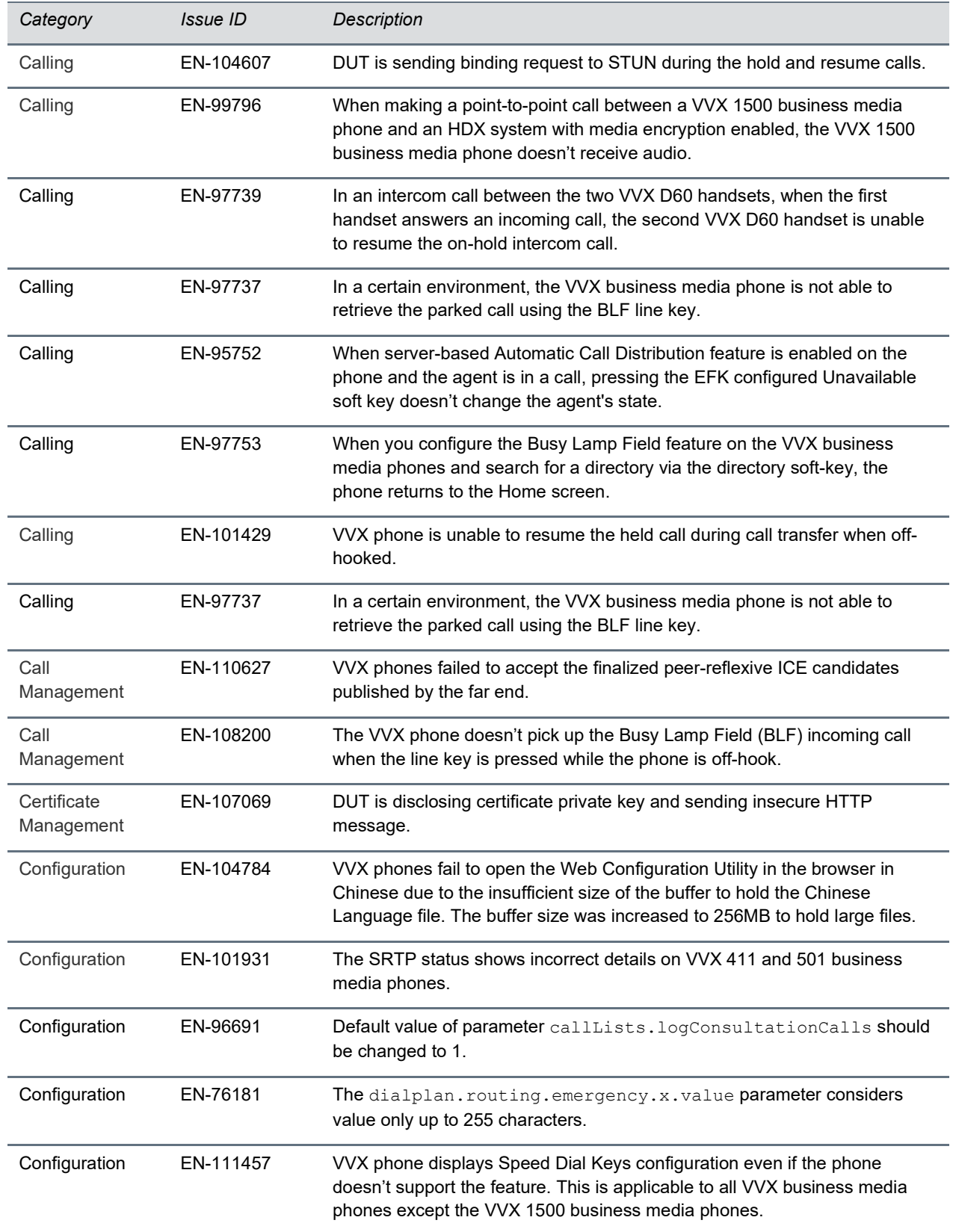

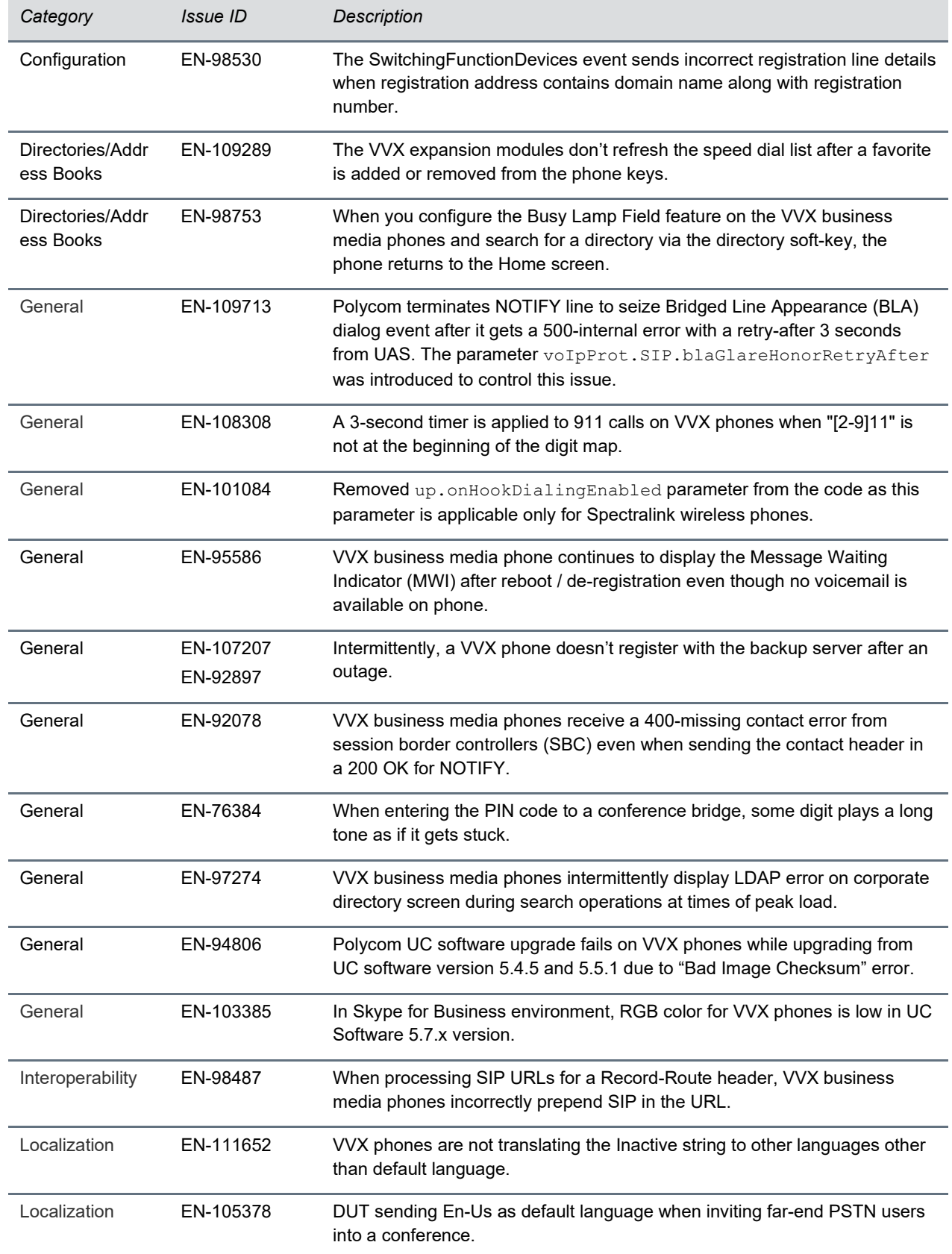

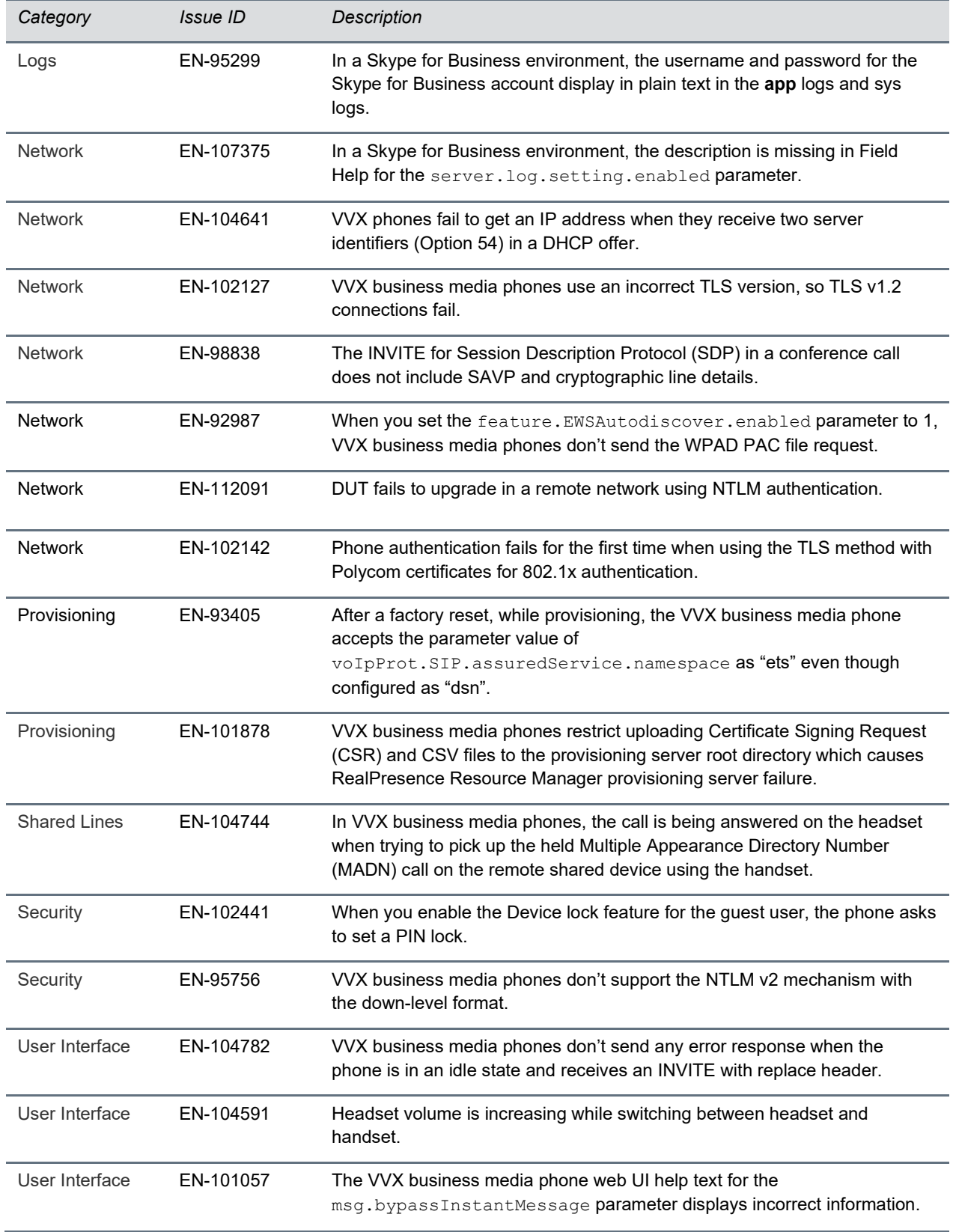

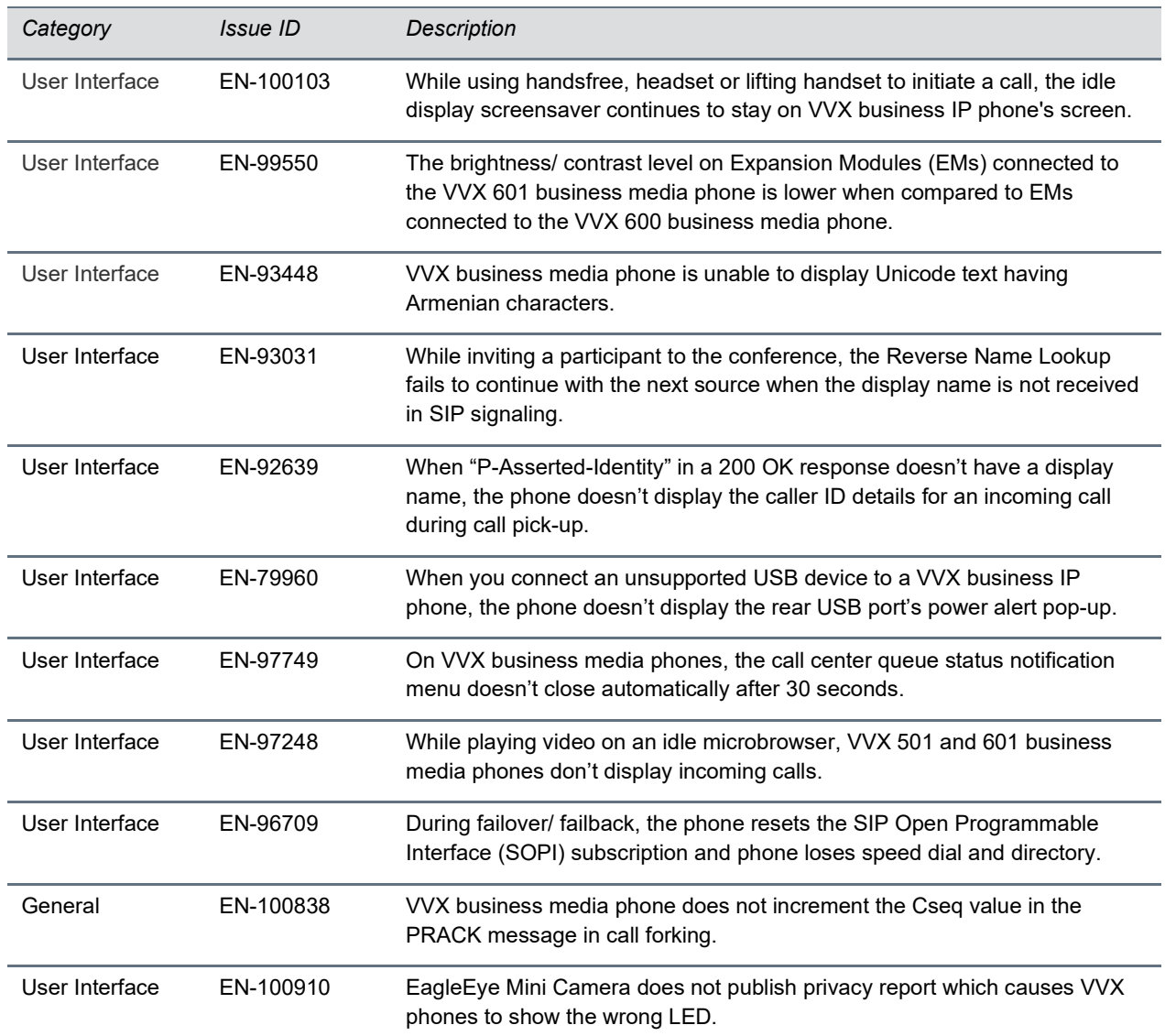

## <span id="page-47-0"></span>**Related Poly and Partner Resources**

See the following sites for information related to this release.

- The Polycom Support Site is the entry point to online product, service, and solution support information including Licensing & Product Registration, Self-Service, Account Management, [Product-Related Legal Notices,](https://support.polycom.com/content/support/polycom-agreements/product-related-notices.html) and Documents & Software downloads.
- The Polycom [Document Library](https://documents.polycom.com/) provides support documentation for active products, services, and solutions. The documentation displays in responsive HTML5 format so that you can easily access and view installation, configuration, or administration content from any online device.
- The [Polycom Community](https://community.polycom.com/) provides access to the latest developer and support information. Create an account to access Poly support personnel and participate in developer and support forums. You can find the latest information on hardware, software, and partner solutions topics, share ideas, and solve problems with your colleagues.
- The [Polycom Partner Network](https://www.polycom.com/partners.html) are industry leaders who natively integrate the Poly standards-based RealPresence Platform with their customers' current UC infrastructures, making it easy for you to communicate face-to-face with the applications and devices you use every day.
- The [Polycom Collaboration Services](https://www.polycom.com/content/www/en/collaboration-services.html) help your business succeed and get the most out of your investment through the benefits of collaboration.

#### **GETTING HELP**

For more information about installing, configuring, and administering Poly/Polycom products or services, go to Polycom Support.

Plantronics, Inc. (Poly – formerly Plantronics and Polycom) 345 Encinal Street Santa Cruz, California 95060

©2021 Poly. All other trademarks are the property of their respective owners. No part of this document may be reproduced, translated into another language or format, or transmitted in any form or by any means, electronic or mechanical, for any purpose, without the express written permission of Plantronics, Inc..